# **PowerMax for Splunk Documentation**

*Release 3.0.0.0*

**Dell**

**Nov 24, 2022**

# **CONTENTS**

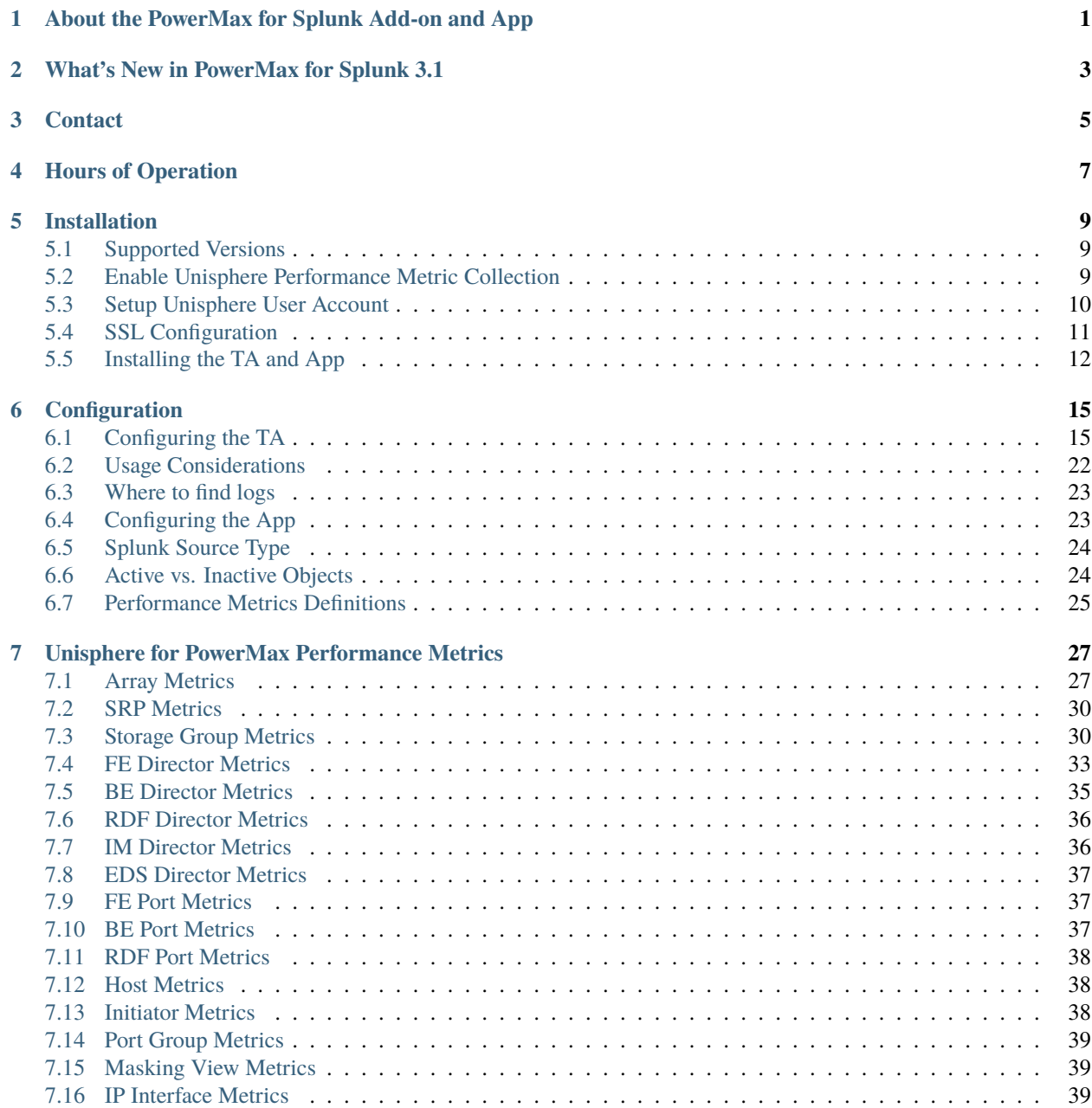

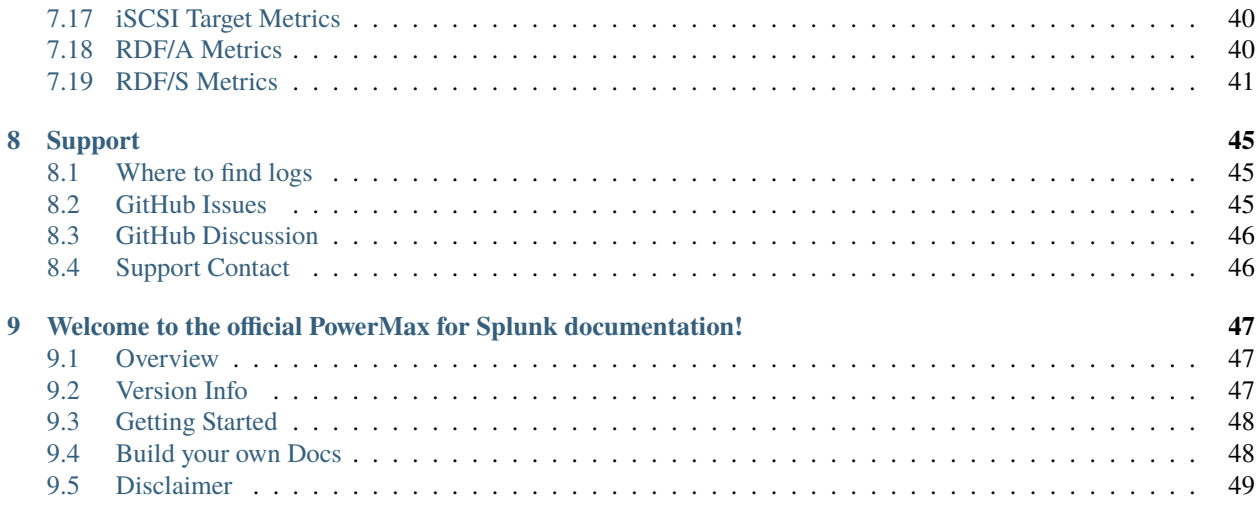

**ONE**

### <span id="page-4-0"></span>**ABOUT THE POWERMAX FOR SPLUNK ADD-ON AND APP**

PowerMax for Splunk provides Splunk users with a backend Technology Add-on (TA) and frontend app to simplify interaction with Splunk Enterprise environments.

The Splunk Technology Add-on for PowerMax allows a Splunk Enterprise administrator to collect inventory, performance information, alert, and audit log information from VMAX/PowerMax storage arrays. The TA is a wrapper around the opensource library [PyU4V,](https://github.com/dell/PyU4V) providing programmatic access to the Unisphere for PowerMax REST API. You can directly analyse data use it as a contextual data feed to correlate with other operational or security data in Splunk Enterprise.

The Splunk App for Dell EMC PowerMax allows a Splunk Enterprise administrator to data from PowerMax arrays through the TA and present them in pre-built dashboards, tables, and time charts for in-depth analysis.

The TA and App can be downloaded from the links below:

- [Dell EMC PowerMax Add-on for Splunk Enterprise](https://splunkbase.splunk.com/app/3416/)
- [Dell EMC PowerMax App for Splunk Enterprise](https://splunkbase.splunk.com/app/3467/)

From the PowerMax for Splunk 3.x release code for both the TA and app will be actively managed and maintained from the public Dell GitHub repo. The source for both code can be viewed and downloaded from the links below:

- [Dell EMC PowerMax Add-on for Splunk Enterprise source](https://github.com/dell/powermax-splunk-addon)
- [Dell EMC PowerMax App for Splunk Enterprise source](https://github.com/dell/powermax-splunk-app)

**TWO**

# **WHAT'S NEW IN POWERMAX FOR SPLUNK 3.1**

<span id="page-6-0"></span>• Upgrade TA to jQuery 3.5.

#### **THREE**

### **CONTACT**

<span id="page-8-0"></span>For all issues or queries please contact powermax.splunk.support@dell.com. When contacting please include the following information:

- Detailed information about the problem you are having
- PowerMax for Splunk version
- Unisphere version
- Splunk Enterprise version
- Splunk Operating system version
- PowerMax for Splunk TA logs and splunkd logs if required

Starting in PowerMax for Splunk 3.x you can open GitHub issues or discuss topics related to PowerMax and Splunk. Feel free to open issues or topics if this is your preferred method of communication. You can find out more support information including where to get logs in *[Support](#page-48-0)*.

# **FOUR**

#### **HOURS OF OPERATION**

<span id="page-10-0"></span>Working Hours - Ireland (GMT+00:00):

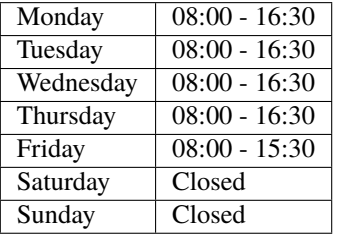

Holidays Observed 2021:

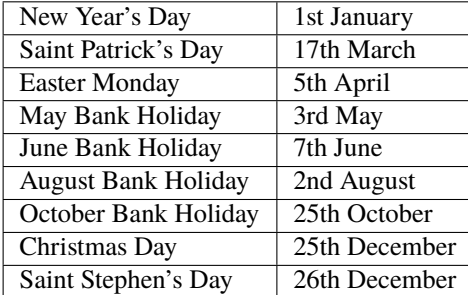

#### **FIVE**

# **INSTALLATION**

### <span id="page-12-1"></span><span id="page-12-0"></span>**5.1 Supported Versions**

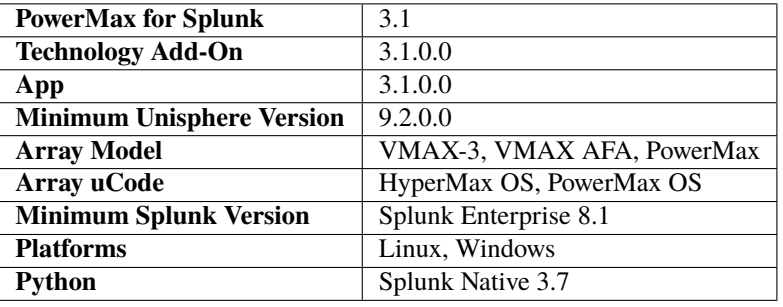

**Note:** To get full support of all features in PowerMax for Splunk 3.x you will need to have your array u-code at level 5978.7xx.xxx (Hickory SR) or newer and use both Solutions Enabler 9.2.1 and Unisphere for PowerMax 9.2.1. PowerMax for Splunk uses new efficiency statistics which are only available in the Hickory SR release. If your array is lower than 5978.7xx.xxx then these statistics will not be reported on in PowerMax for Splunk.

**Note:** PowerMax for Splunk has been tested and verified only against Python 3.x. There is **no** support for Python 2.x, it reached end-of-life in January 2020.

#### <span id="page-12-2"></span>**5.2 Enable Unisphere Performance Metric Collection**

To enable Splunk to gather performance data on the array(s) in your environment it is necessary to first enable performance metrics for the given array(s) by registering the system to collect performance data. To register your array(s) follow these steps:

- 1. Log in to Unisphere and navigate to Settings > Performance > System Registrations.
- 2. Beside All click the arrow to reveal the local arrays to that instance of Unisphere.
- 3. For each array that you want to register for performance metrics check the box under Diagnostic.

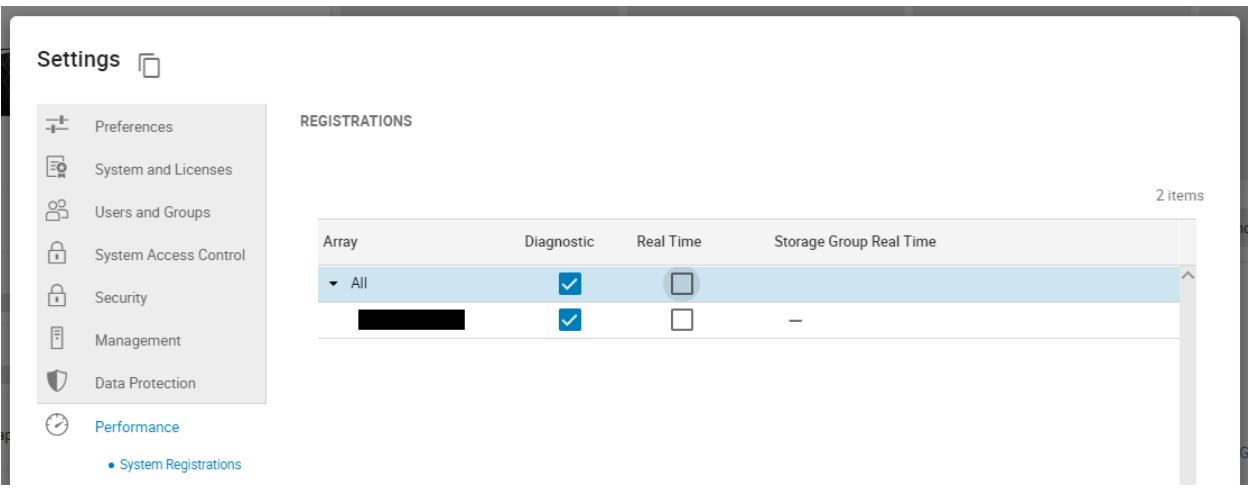

5. Click Apply to apply the changes.

4. With the registration process complete after 30 minutes Unisphere will start recording performance metrics which can be ingested into Splunk.

For more information on Unisphere for PowerMax performance registrations please consult the official guide via the Unisphere UI in Help Options > Online Help.

#### <span id="page-13-0"></span>**5.3 Setup Unisphere User Account**

It is highly recommended that before using PowerMax for Splunk to capture data a Splunk specific user profile is created in Unisphere with the required read-only roles.

1. Navigate to Settings > Users and Groups > Local Users, click Create to create a new user.

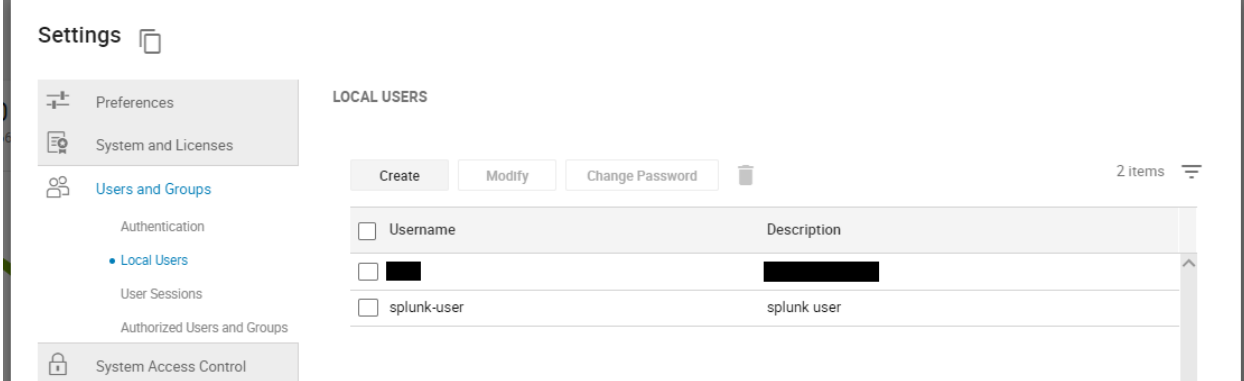

2. Set the Username and Password as standard, select the array you want to collect data for in Splunk under the System heading.

3. Set the following roles only; Auditor, Monitor, and PerfMonitor. PowerMax for Splunk does not require any further roles.

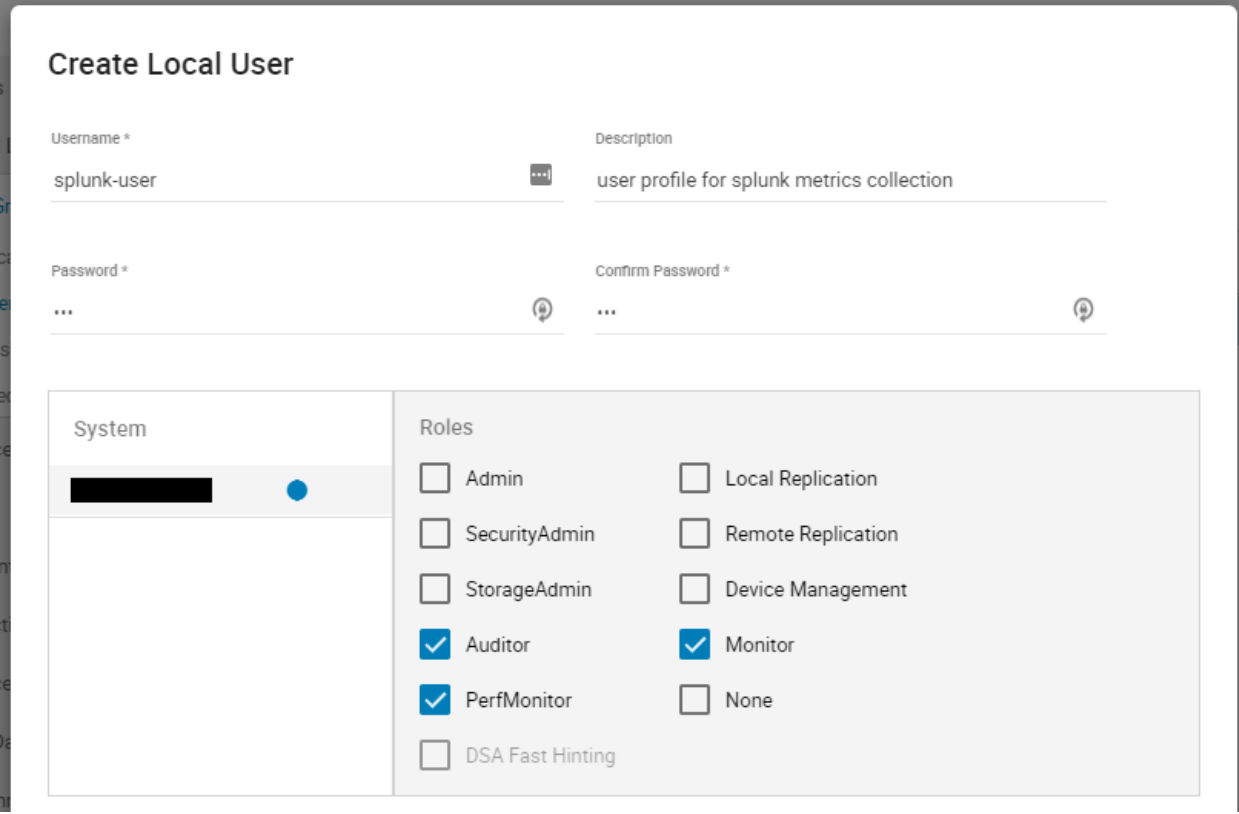

4. Click OK to to create the user. It is now ready for use in Splunk data input configuration.

#### <span id="page-14-0"></span>**5.4 SSL Configuration**

SSL is enabled by default in the TA when adding inputs. In order to retrieve the required certificate from Unisphere follow the following steps:

1. Get the CA certificate of the Unisphere server. This pulls the CA cert file and saves it as .pem file:

```
$ openssl s_client -showcerts -connect {unisphere_host}:8443 \
  </dev/null 2> /dev/null|openssl x509 -outform PEM > unisphere.pem
```
Where {unisphere\_host} is the hostname or IP address of your Unisphere for PowerMax server. By default Unisphere uses port 8443 so you will need to change this if not using the default Unisphere port.

**Note:** Step 2 is optional, if you prefer you can specify the path to the certificate when configuring your data inputs in Splunk. If you prefer this method please skip to step 3.

2. OPTIONAL STEP: If you want to add the cert to the system certificate bundle so no certificate path is specified in the PowerMax data input, copy the .pem file to the system certificate directory as a .crt file:

\$ sudo cp unisphere.pem /usr/share/ca-certificates/unisphere.crt

Update CA certificate database with the following commands:

```
$ sudo dpkg-reconfigure ca-certificates
$ sudo update-ca-certificates
```
Check that the new unisphere.crt certificate will activate by selecting ask in the new dialog window. If it is not enabled for activation, use the up and down keys to select, and the space key to enable or disable.

3. If step 2 is skipped, the cert from step 1 will remain in a local directory on the Splunk host. You can specify the location of the .pem cert in the TA data input setting SSL Cert Location. Otherwise, leave SSL Cert Location blank and Enable SSL enabled to use the cert from the system certificate bundle configured in step 2.

#### <span id="page-15-0"></span>**5.5 Installing the TA and App**

The PowerMax for Splunk TA can be installed from the Unisphere UI in two ways:

1. Installed from local copies of the TA and App .spl files downloaded from Splunk Base.

 $or.$ ...

2. Installed directly from the Splunk Enterprise UI via Find More Apps and searching for PowerMax. The TA and App will appear in the search, simply click install for the add-on to install it in your Splunk environment. You will need to restart to complete the installation process.

For the remainder of this section the process of installing from a local file will be detailed.

- 1. Download the TA and App from Splunk Base.
- [Dell EMC PowerMax Add-on for Splunk Enterprise](https://splunkbase.splunk.com/app/3416/)
- [Dell EMC PowerMax App for Splunk Enterprise](https://splunkbase.splunk.com/app/3467/)
- 2. From your Splunk home screen, click the cog icon beside Apps to navigate to the Apps section.

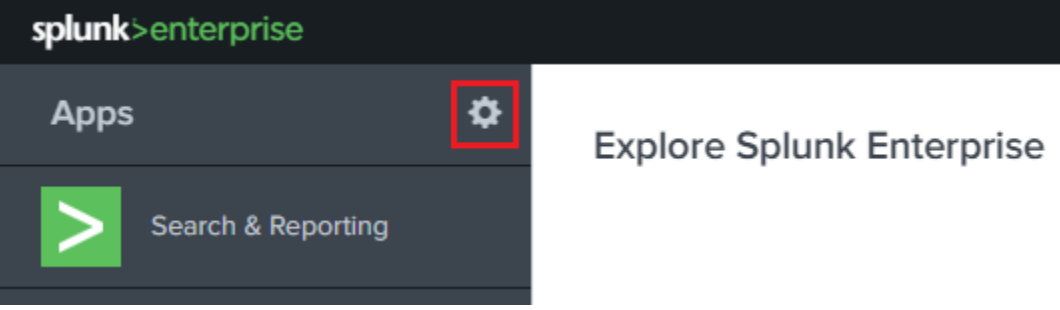

3. Within the Apps section, click the button Install App from file in the top right corner of the page.

4. Click Choose File, select the PowerMax Add-on for Splunk, and click Upload.

5. Once the upload is complete you will be prompted to restart Splunk to complete the installation, click Restart now. When Splunk restarts, navigate back to the home screen and you will now see a dashboard panel for the PowerMax for Splunk TA.

6. Repeat steps 2 to 4 to install the PowerMax for Splunk App, you will not be prompted to restart on this occasion as the App does not require it.

**Note:** The process for adding arrays to the Splunk environment is detailed in the *[Configuration](#page-18-0)* section of this documentation.

**Note:** There is an additional configuration step required for the App to function correctly if using indexes other than the Splunk default index, this is detailed in the *[Configuration](#page-18-0)* section of this documentation.

# **CONFIGURATION**

<span id="page-18-0"></span>Once the PowerMax for Splunk TA and App are installed the next step is to configure them for use in your environment. Both the TA and App have individual configuration steps so each will be detailed separately.

# <span id="page-18-1"></span>**6.1 Configuring the TA**

From the home dashboard of your Splunk Enterprise UI select the PowerMax for Splunk Add-On from the app list on the left-side App navigation menu.

The Inputs view that opens is the list of all VMAX or PowerMax arrays registered with this instance of Splunk Enterprise. To add an array to the Splunk environment click the green button in the top-right corner of the UI Create New Input.

To add an array to Splunk, you must enter a number of details into Splunk including:

- Unisphere instance & user details
- Array details
- SSL details
- Reporting metrics configuration

The tables below lists each option, its default value if there is one, and a description of the option. Once all options are set, click Add to add the array as a data input to Splunk.

**Note:** Configuration options are split into multiple tables for readability, they all apply to the same process of adding a new array as a data input to Splunk.

#### **6.1.1 Splunk Config**

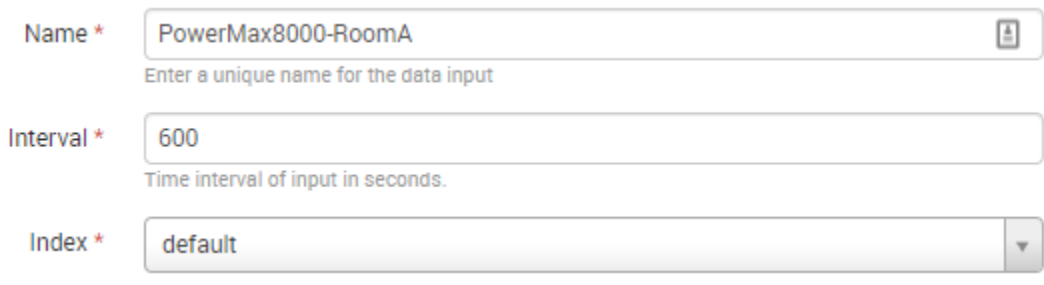

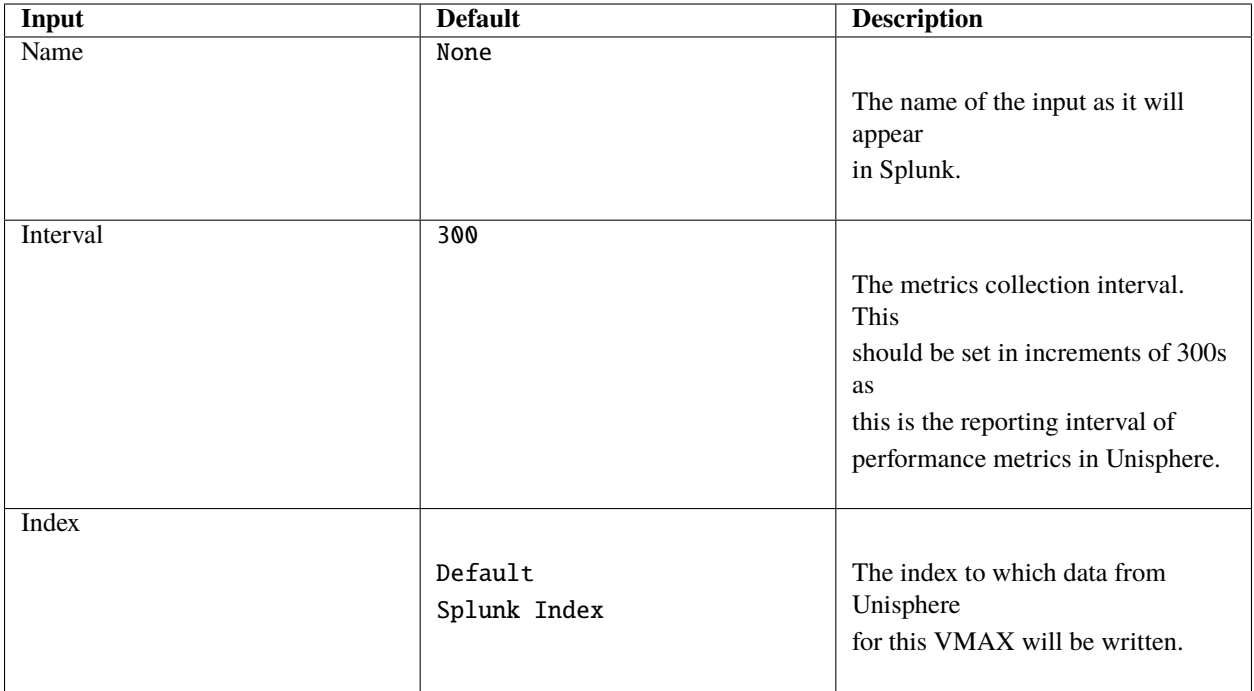

#### **6.1.2 Unisphere Config**

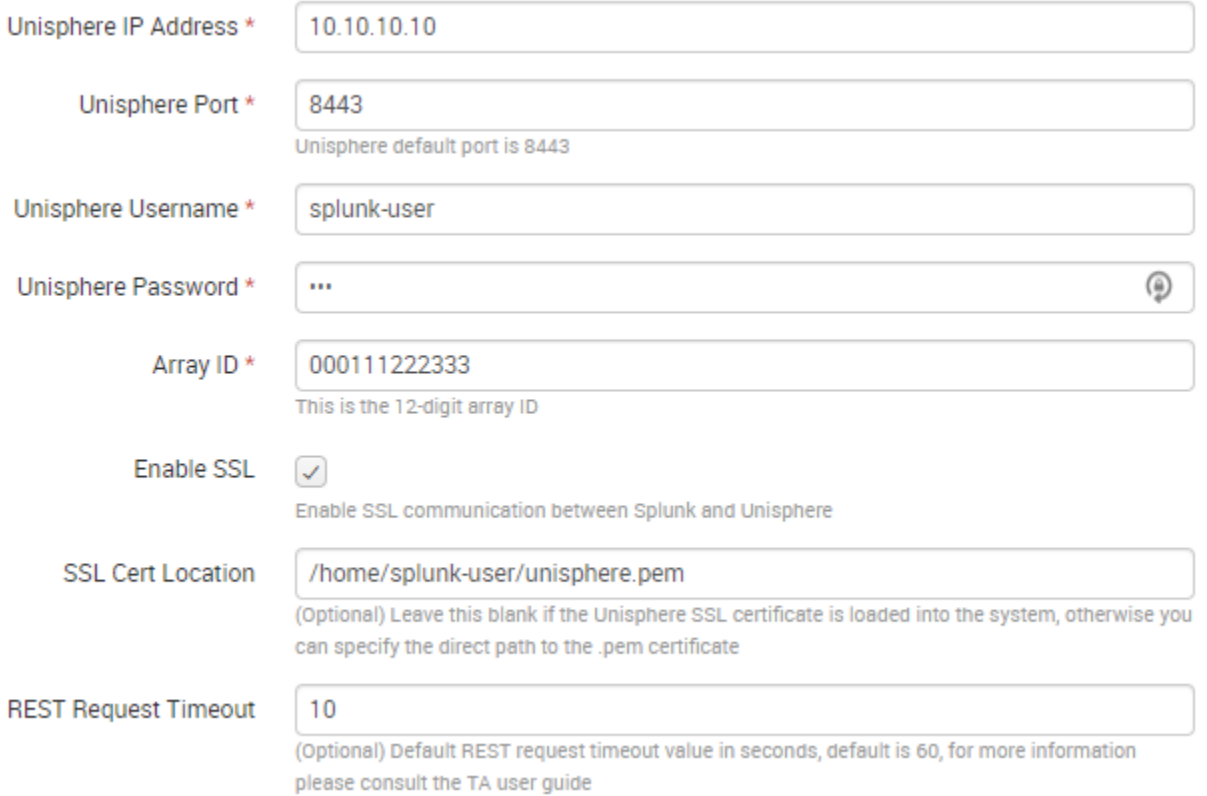

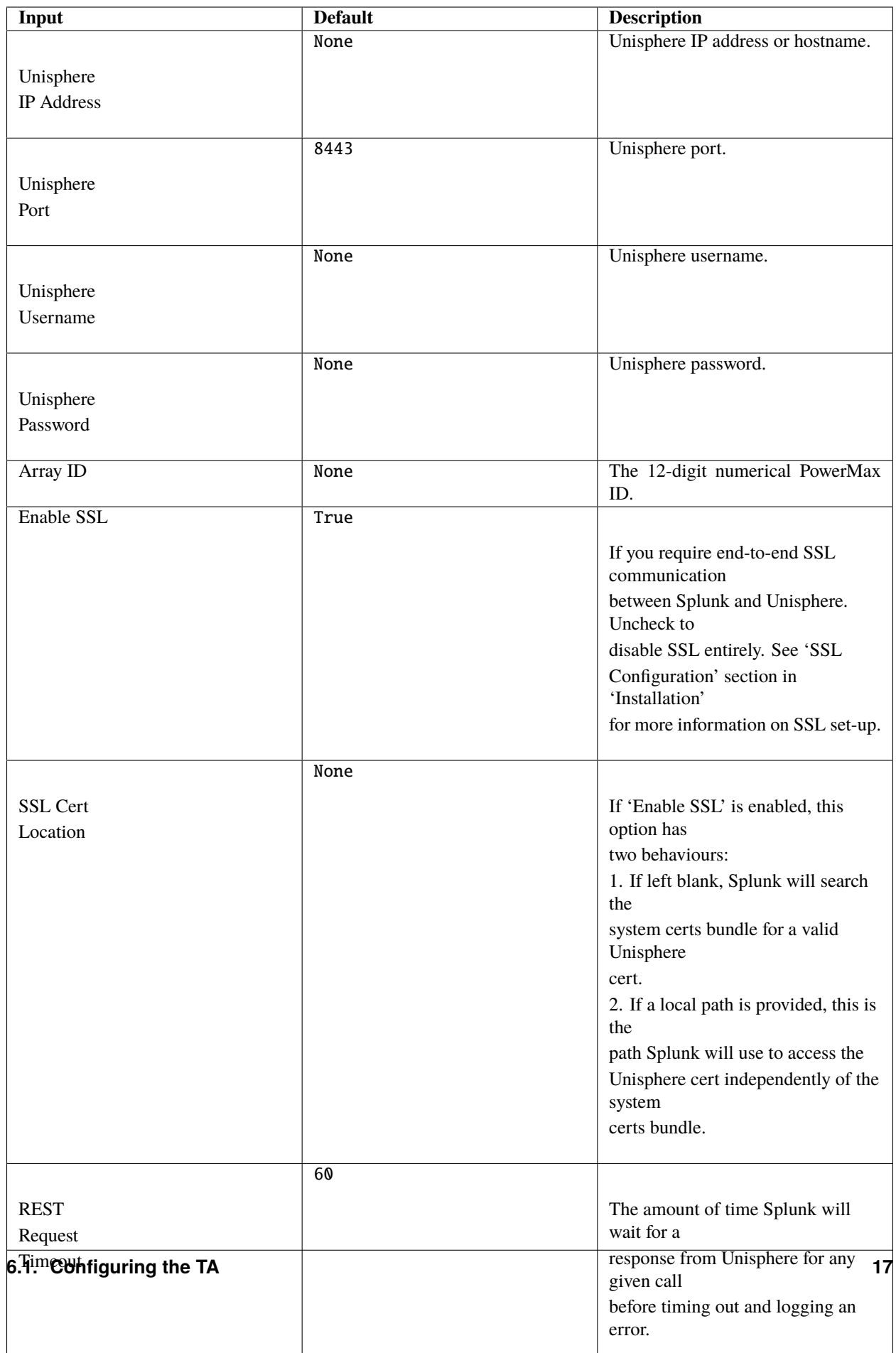

#### **6.1.3 Metrics Collection Configuration**

**Note:** For a list of valid metrics for each performance category below please see the the *[Unisphere for PowerMax Per](#page-30-0)[formance Metrics](#page-30-0)* section of this documentation. The metrics **must** be in the CamelCase format used in the Unisphere for PowerMax REST API.

**Note:** If all custom metrics provided for a given category are invalid, the TA will default to querying only KPI performance metrics for that category.

**Note:** The PowerMax for Splunk TA is configured to run entirely from KPI metrics, if you do not need any further functionality from the TA and App other than to use the App for PowerMax monitoring then you only need to set each performance category to collect KPI metrics.

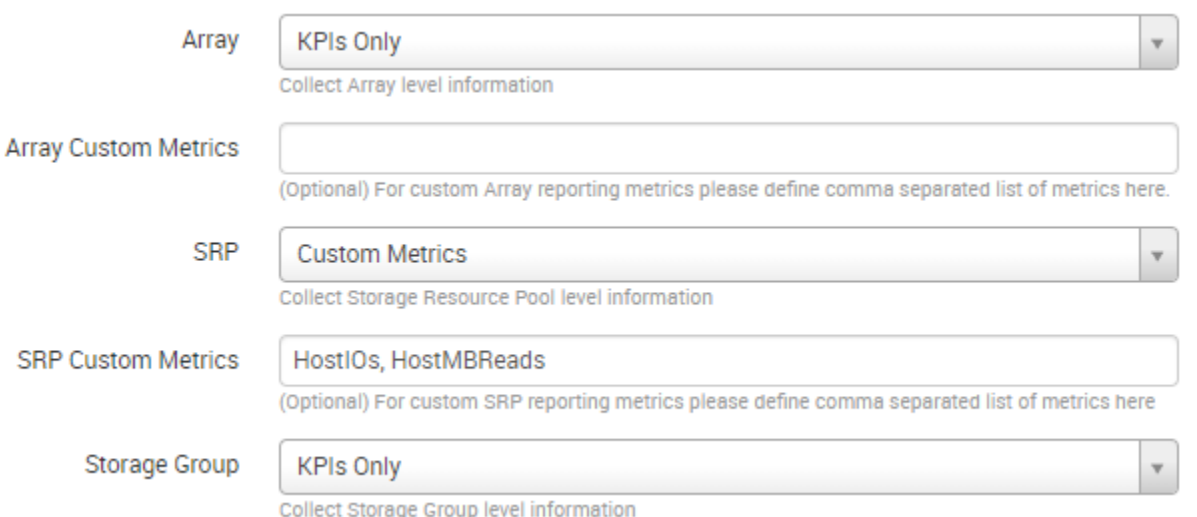

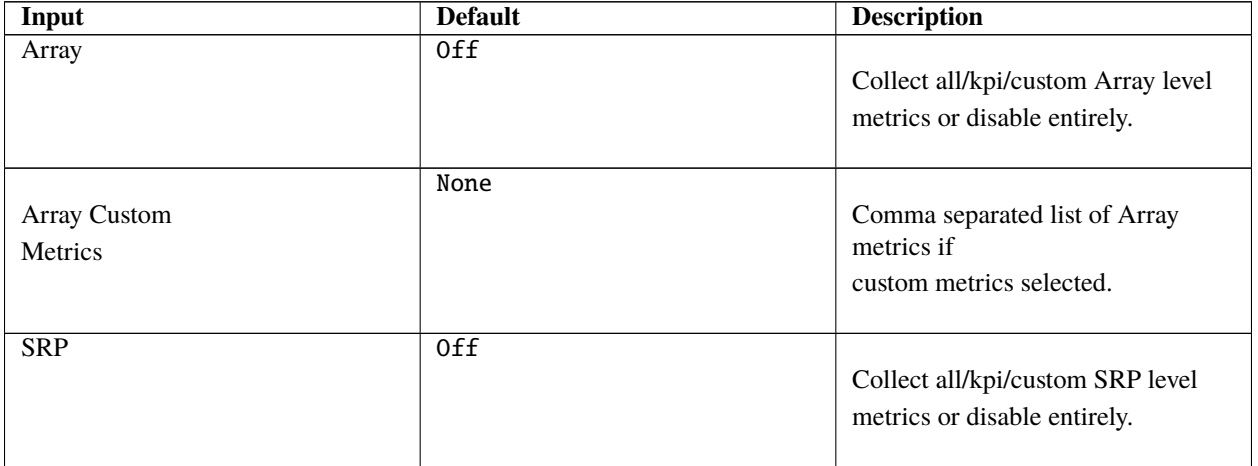

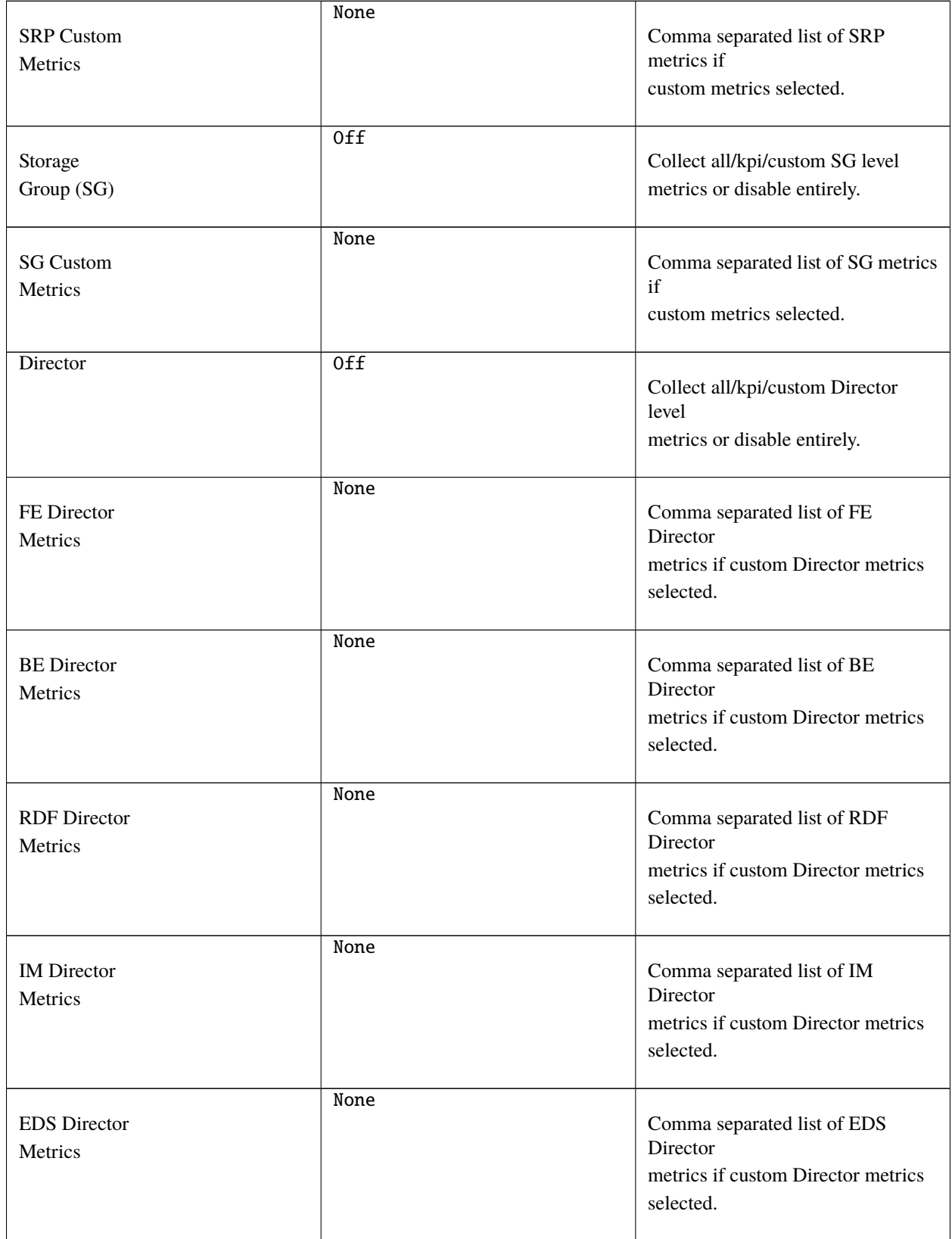

Table 1 – continued from previous page

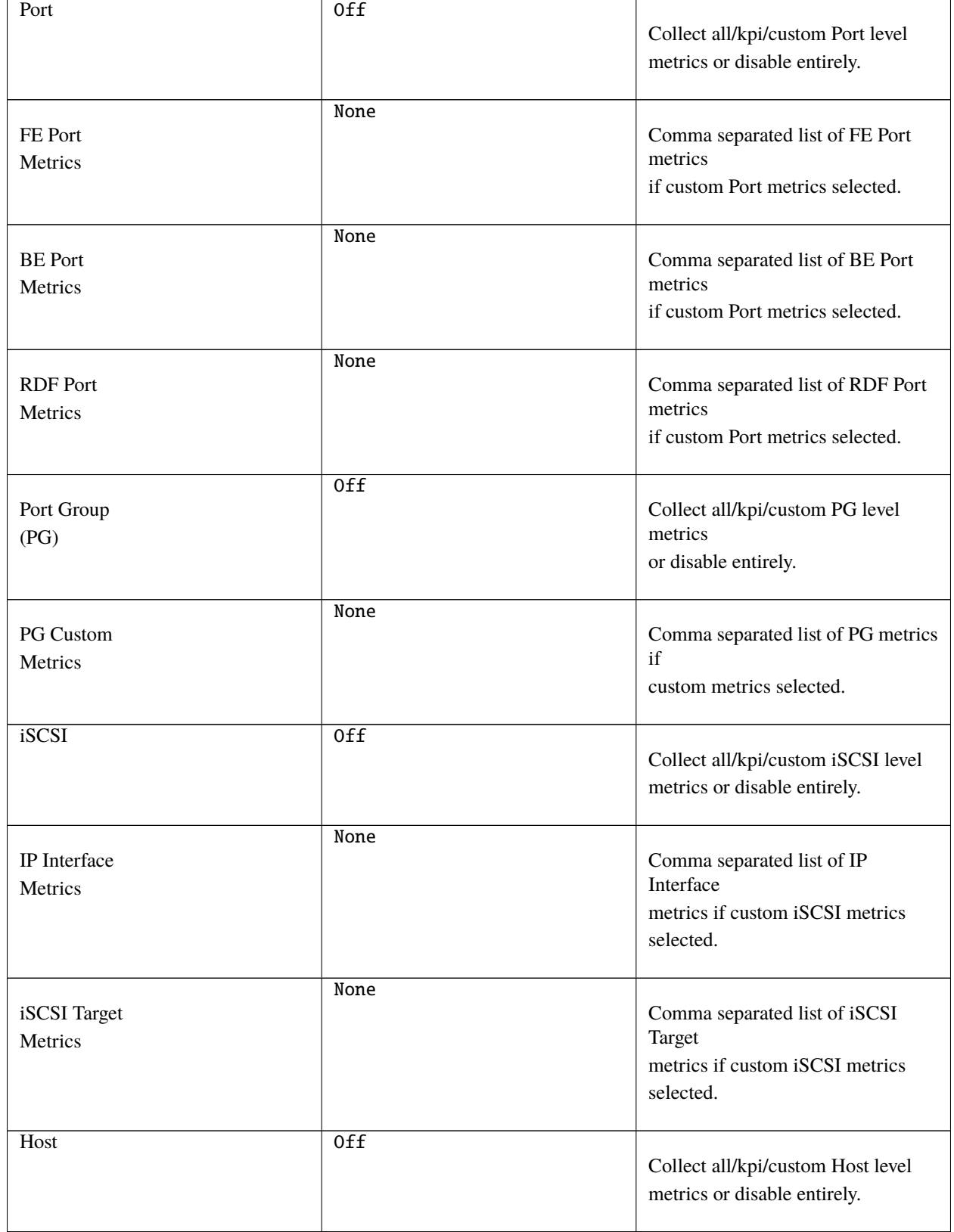

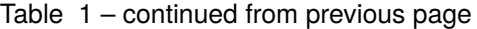

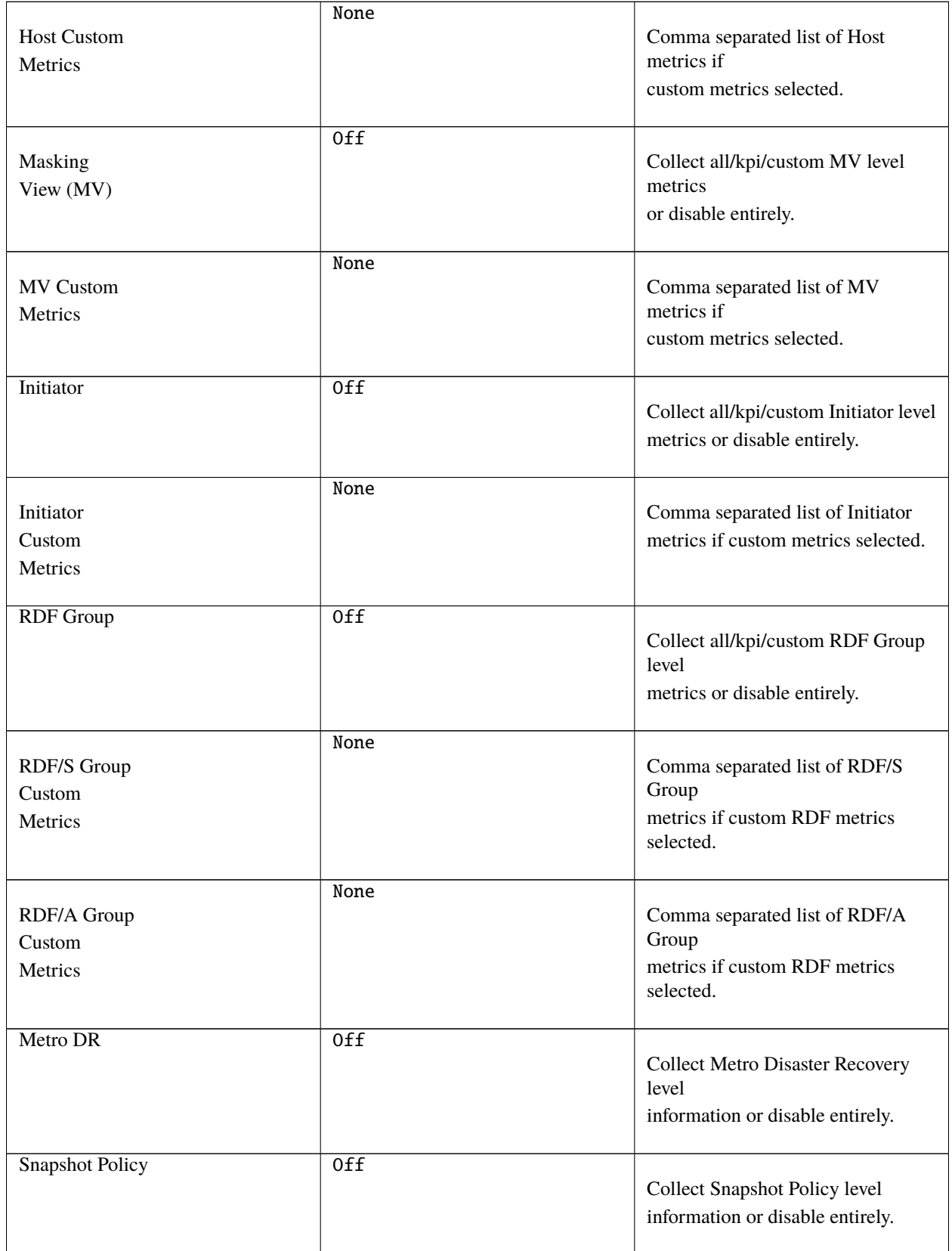

Table 1 – continued from previous page

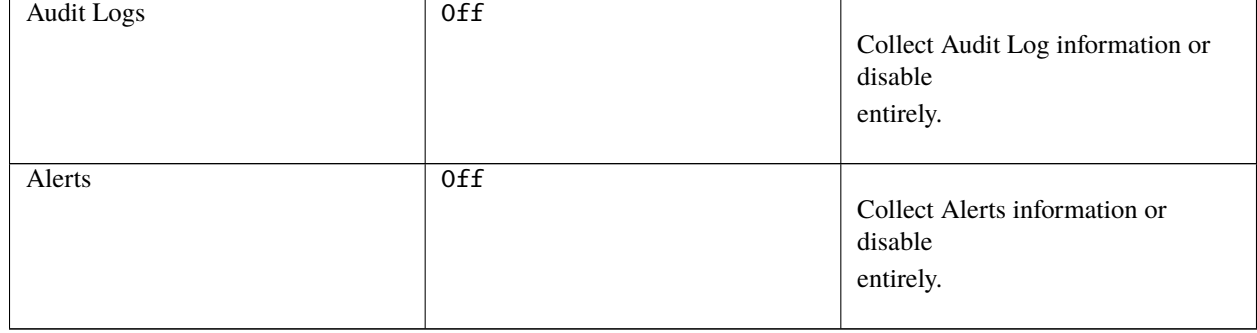

#### Table 1 – continued from previous page

### <span id="page-25-0"></span>**6.2 Usage Considerations**

When using PowerMax for Splunk for performance metrics collection there are a number of usage considerations that you should keep in mind:

- The PowerMax for Splunk TA is configured to run entirely from KPI metrics, if you do not need any further functionality from the TA and App other than to use the App for PowerMax monitoring then you only need to set each performance category to collect KPI metrics.
- If defining a list of custom metrics for a performance category, the format of those metrics should be in CamelCase exactly as they are in the Unisphere for PowerMax official documentation performance section. More information available below in the section *[Performance Metrics Definitions](#page-28-0)*.
- After enabling Unisphere for performance metrics collection allow Unisphere 30 minutes to gather enough data before adding the array to Splunk as a data input.
- The most granular time available with Unisphere diagnostic performance metrics collection is 300 seconds, reporting intervals cannot be set lower than 300 seconds.
- If you are collecting metrics from multiple arrays it may take longer than 300 seconds to complete an entire collection run. If this does happen you will see warning messages in your TA logs along with a recommendation on what interval should be set.
- If the Unisphere last available performance timestamp is not recent as of 5-10 minutes ago there is a strong likelihood that your instance of Unisphere has gone into catch-up mode and is processing a backlog of performance data. It will resume normal operations once this backlog processing is complete.
- When querying a single instance of Unisphere for performance metrics across a multiple arrays be careful on the load placed on Unisphere, more arrays equates to more Unisphere REST API calls.

Lastly, and most importantly, *with great power comes great responsibility*. PowerMax for Splunk provides you with the ability to query every performance metric for a wide range of performance categories. It is important to remember that the more assets you have created on an array, the more REST calls that are required to collect information on all of those assets. Multiply that by the interval set and it can quickly result in a very large volume of calls to Unisphere.

Instead of gathering everything possible, be resourceful with your calls and only query what is needed. This will ensure PowerMax for Splunk is performant and helps reduce network load and the Unisphere for PowerMax user experience is not negatively affected by excessive REST API calls. If you are only interested in querying for KPIs, you can specify that only KPI metrics are returned, but better still only query for a subset of metrics that you are interested in if you do not require the full suite of dashboards available in the PowerMax for Splunk App.

#### <span id="page-26-0"></span>**6.3 Where to find logs**

If you are having issues with the TA or want to check on the performance of metric collection runs you will need to look at the TA specific log file. The default location for this log file is:

• {splunk\_install\_dir}/var/log/splunk/ta\_dellemc\_vmax\_inputs.log

The second important log is the splunkd log file. If there is issues initialising the TA and nothing is appearing in the TA log, the splunkd logs may provide some answers. When Splunk is starting up there should be warning or error messages for the TA indicating why there is initialisation issues. The default location for this log file is:

• {splunk\_install\_dir}/var/log/splunk/splunkd.log

#### <span id="page-26-1"></span>**6.4 Configuring the App**

After configuring the PowerMax for Splunk TA with your data inputs, if you have selected a target index for the inputs other than the default index used by Splunk you will need to reconfigure the PowerMax for Splunk App search macros.

**Note:** Search macros are reusable blocks of Search Processing Language (SPL) that you can insert into other searches. They are used when you want to use the same search logic on different parts or values in the data set dynamically.

For each of the performance and reporting categories supported by PowerMax for Splunk TA and App there is an associated search macro that points to a particular index to retrieve PowerMax data.

Navigate to the installation directory of the PowerMax for Splunk App which contains all default configuration files. Copy the macros.conf file from the App default config directory to the App local config directory:

```
$ cd {splunk_dir}/etc/apps/Dell-EMC-app-VMAX
$ cp default/macros.conf local/macros.conf
```
Edit the newly copied version of macros.conf in the local directory so that each index= key/value pair represents the indexes in use in your environment. Each reporting level ingested by the PowerMax for Splunk TA corresponds to a macro in macros.conf so all will need updated.

Example:

```
[powermax_array]
definition = index=main sourcetype=dellemc:vmax:rest reporting_level="Array"
iseval=0
[powermax_srp]
definition = index=main sourcetype=dellemc:vmax:rest reporting_level="SRP"
iseval=0
```
Becomes..

```
[powermax_array]
definition = index=powermax sourcetype=dellemc:vmax:rest reporting_level="Array"
iseval=0
[powermax_srp]
definition = index=powermax sourcetype=dellemc:vmax:rest reporting_level="SRP"
iseval=0
```
Once all the macros have been updated to reflect the indexes in use, save the file and return to Splunk UI. It is advisable here to restart your Splunk Enterprise server here so changes made here are applied.

#### <span id="page-27-0"></span>**6.5 Splunk Source Type**

The PowerMax for Splunk TA provides the index-time and search-time knowledge for inventory, performance metrics, summary, alert and audit log information. By default, all array data is indexed into the default Splunk index, this is the main index unless changed by the splunk admin.

The source type used for the PowerMax for Splunk TA is dellemc:vmax:rest. All events are in snake\_case key/value pair formats. All events have an assigned reporting\_level which indicates the level at which the event details, along with the associated array\_id & if reporting at lower levels, the object ID e.g. storage\_group\_id, director\_id, host\_id.

Note: vmax is still used in dellemc: vmax: rest instead of powermax so reporting on historical data ingested into earlier releases of VMAX for Splunk is not broken. This may change in a future release but for now it is staying the same.

The TA collects many different kinds of events for VMAX/PowerMax. Depending on the activity of the Hosts & Initiators in your environment, there may be events where there are no performance metrics collected. This can be confirmed if there is a metric present in the event named {reporting\_level}\_perf\_details with a value of False (where reporting\_level is the reporting level of the event itself). For more information see the section *[Active vs.](#page-27-1) [Inactive Objects](#page-27-1)*.

#### <span id="page-27-1"></span>**6.6 Active vs. Inactive Objects**

To limit the amount of data collected and stored on an array, only active Hosts and Initiators are reported against for performance metrics. Inactivity is determined by no activity being recorded by performance monitors for a specified amount of time.

This is not enforced by Splunk but is the behaviour of the VMAX/PowerMax, recording zero values for every Host and Initiator in an environment could potentially very quickly fill databases with useless data.

When the TA is collecting information on the Hosts or Initiators in your environment, it will first obtain a list of all objects and performance key timestamps for each. Using these lists, REST calls will be made to Unisphere for performance metrics for each where a performance key timestamp exists, if an object is inactive no performance call will be made and no metrics returned. This new approach which differs from older releases cuts down on the amount of calls required, it is not necessary to query for performance data if we know in advance that a host or initiator is inactive.

If a host or initiator is inactive you will see the following key/value pairs in the event data:

Format:

```
{reporting_level}_perf_details: false
{reporting_level}_perf_message: No active {reporting_level} performance data available
```
Example:

```
host_perf_details: false
host_perf_message: No active Host performance data available
```
### <span id="page-28-0"></span>**6.7 Performance Metrics Definitions**

The PowerMax for Splunk TA ingests a wide range of metrics across each of the reporting levels. To get detailed definitions of each please consult the official Unisphere for PowerMax documentation available through the Unisphere UI in Help Options > Online Help.

When in the official documentation performance metrics can be found in the section Performance Management > Performance Management Metrics. From there you can select the performance category you want to see available metrics for.

Unfortunately this list does not provide users with the format required for each of these performance categories when querying for data via REST. To assist with this process there is a list of REST API valid metrics available in the section *[Unisphere for PowerMax Performance Metrics](#page-30-0)*.

To get further information on the Unisphere for PowerMax REST API you can now visit the [Dell API Marketplace.](https://api-marketplace.dell.com/)

**SEVEN**

#### <span id="page-30-0"></span>**UNISPHERE FOR POWERMAX PERFORMANCE METRICS**

The PowerMax for Splunk TA ingests a wide range of metrics across each of the reporting levels. To get detailed definitions of each please consult the official Unisphere for PowerMax documentation available through the Unisphere UI in Help Options > Online Help.

When in the official documentation performance metrics can be found in the section Performance Management > Performance Management Metrics. From there you can select the performance category you want to see available metrics for.

Unfortunately this list does not provide users with the format required for each of these performance categories when querying for data via REST. To assist with this process there is a list of REST API valid metrics available in the various performance category links below. Tables within contain the each supported metric in the CamelCase format required for Unisphere (& custom metrics list), the formatted snake\_case metric as seen in Splunk, and if the metric is a KPI or not.

**Note:** Whilst the Unisphere metrics are all in CamelCase format, the PowerMax for Splunk TA will convert them all to snake\_case so all keys in Splunk PowerMax events have consistent formatting.

**Note:** When defining custom lists of metrics for a given performance category in PowerMax for Splunk data input configuration, metrics **must** be in CamelCase format. These are required for the REST requests to the Unisphere REST API, the conversion to snake\_case happens after this data has been retrieved.

#### <span id="page-30-1"></span>**7.1 Array Metrics**

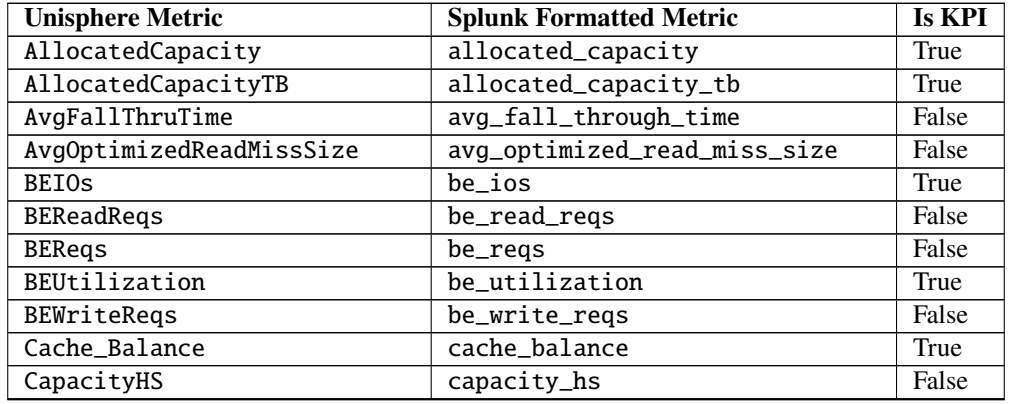

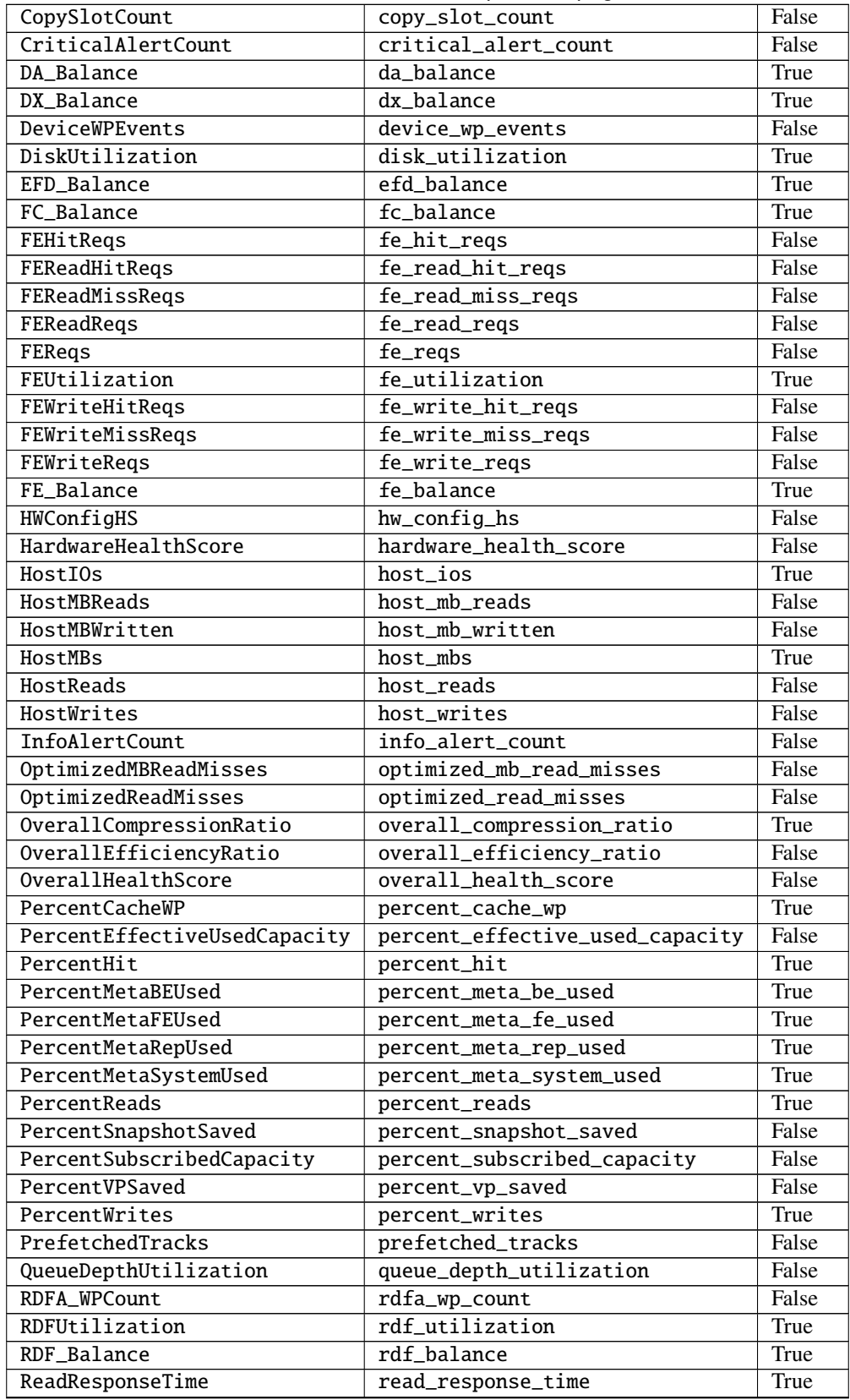

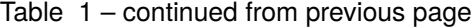

| SATA_Balance             | sata_balance                | True  |
|--------------------------|-----------------------------|-------|
| SCM_Balance              | scm_balance                 | True  |
| SloHealthScore           | slo_health_score            | False |
| SnapCapGB                | snap_cap_gb                 | False |
| SnapCapTB                | snap_cap_tb                 | True  |
| SnapModifiedCapGB        | snap_modified_cap_gb        | False |
| SnapModifiedCapTB        | snap_modified_cap_tb        | True  |
| SnapshotCompressionRatio | snapshot_compression_ratio  | False |
| SnapshotEfficiencyRatio  | snapshot_efficency_ratio    | False |
| SnapshotSharedRatio      | snapshot_shared_ratio       | False |
| SoftwareHealthScore      | software_health_score       | False |
| SubscribedAllocatedCapGB | subscribed_allocated_cap_gb | False |
| SubscribedAllocatedCapTB | subscribed_allocated_cap_tb | True  |
| SubscribedCapacity       | subscribed_capacicity       | False |
| SubscribedCapacityTB     | subscribed_capacity_tb      | True  |
| SystemMaxWPLimit         | system_max_wp_limit         | True  |
| SystemWPEvents           | system_wp_events            | True  |
| <b>UsableCapacity</b>    | usuable_capacity            | False |
| UsableCapacityTB         | usable_capacity_tb          | True  |
| UsedUsableCapGB          | used_usable_cap_gb          | False |
| <b>UsedUsableCapTB</b>   | used_usable_cap_tb          | True  |
| VPCompressionRatio       | vp_compression_ratio        | False |
| VPEfficiencyRatio        | vp_efficency_ratio          | False |
| VPSharedRatio            | vp_shared_ratio             | False |
| WPCount                  | wp_count                    | True  |
| WarningAlertCount        | warning_alert_count         | False |
| WriteResponseTime        | write_response_time         | True  |

Table 1 – continued from previous page

# <span id="page-33-0"></span>**7.2 SRP Metrics**

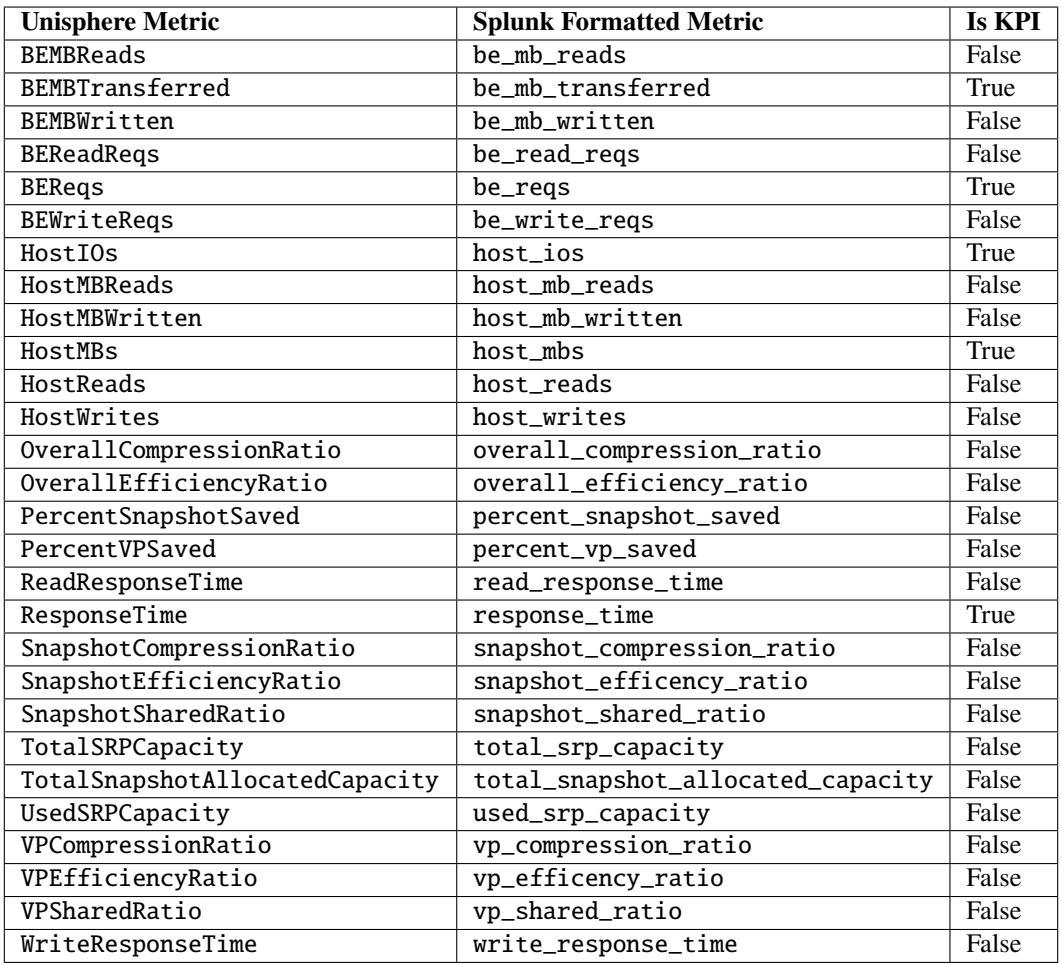

# <span id="page-33-1"></span>**7.3 Storage Group Metrics**

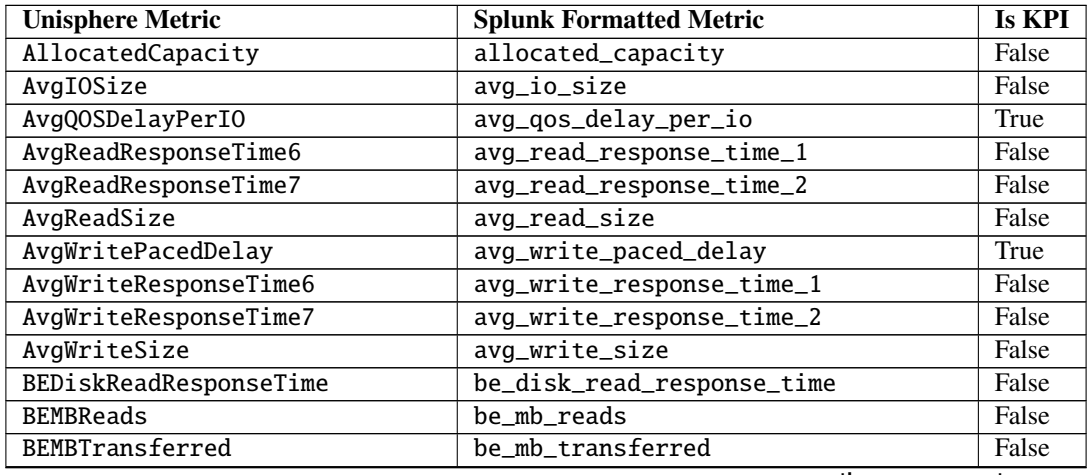

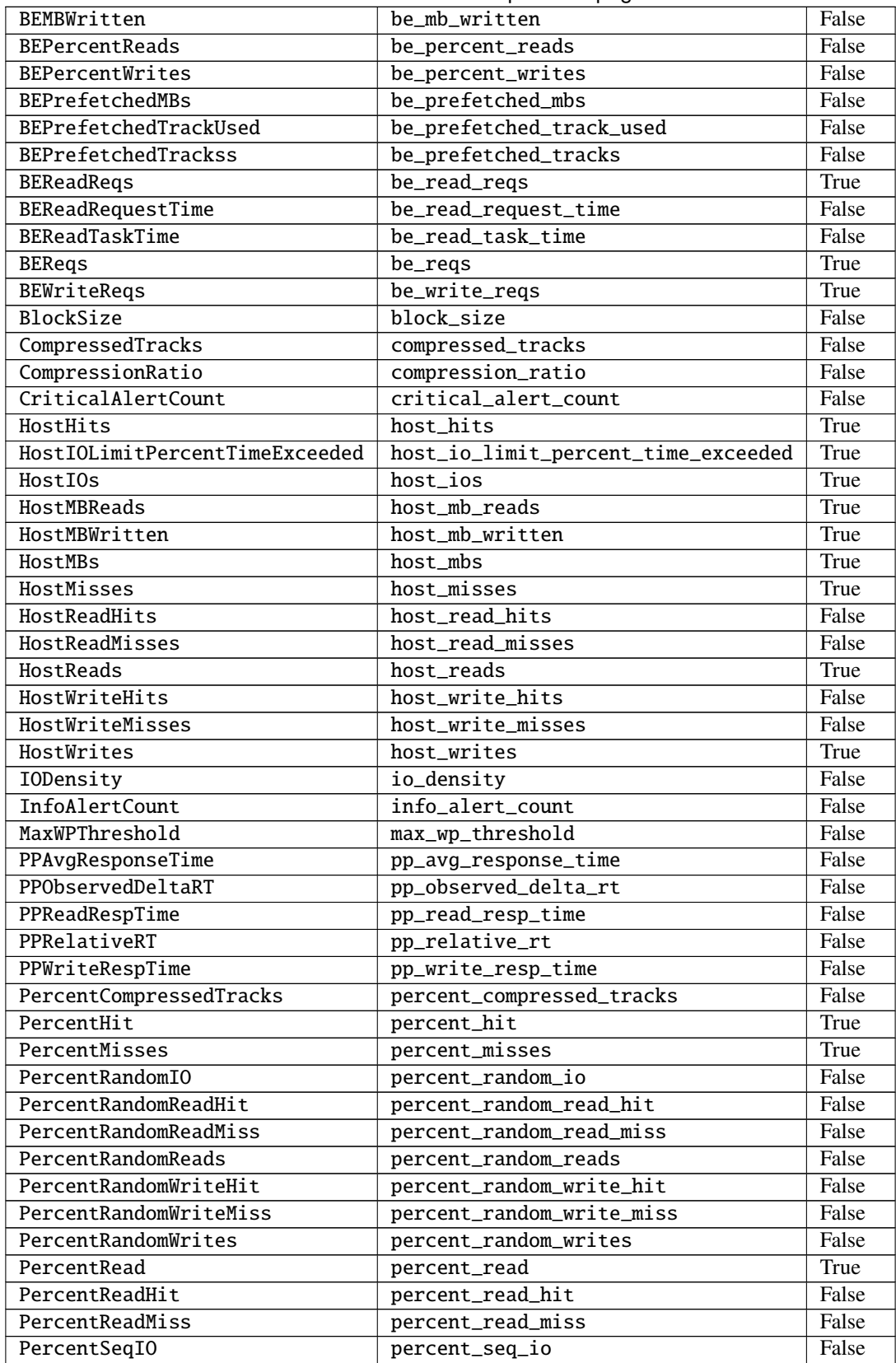

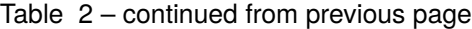

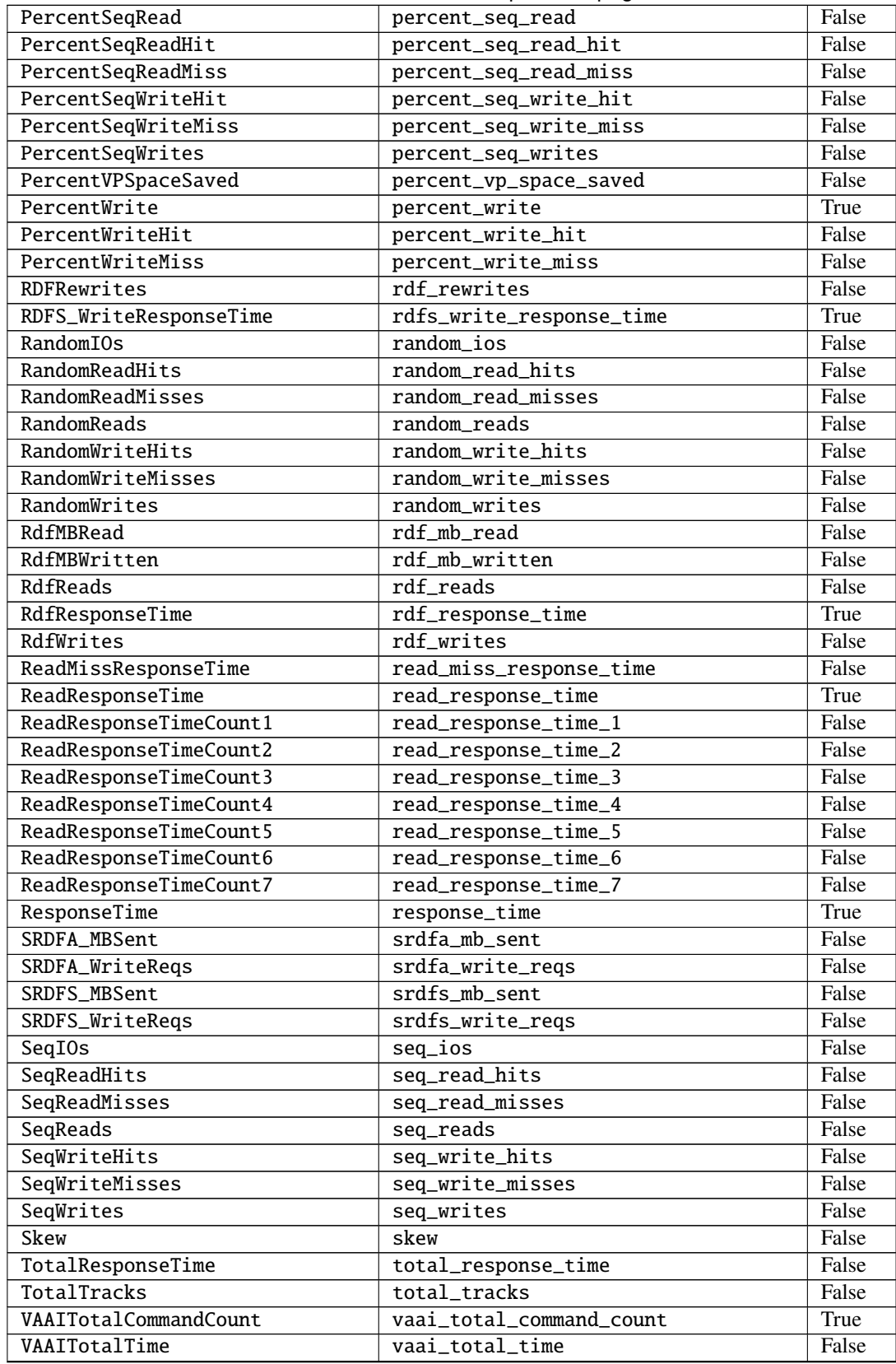

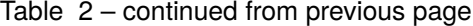

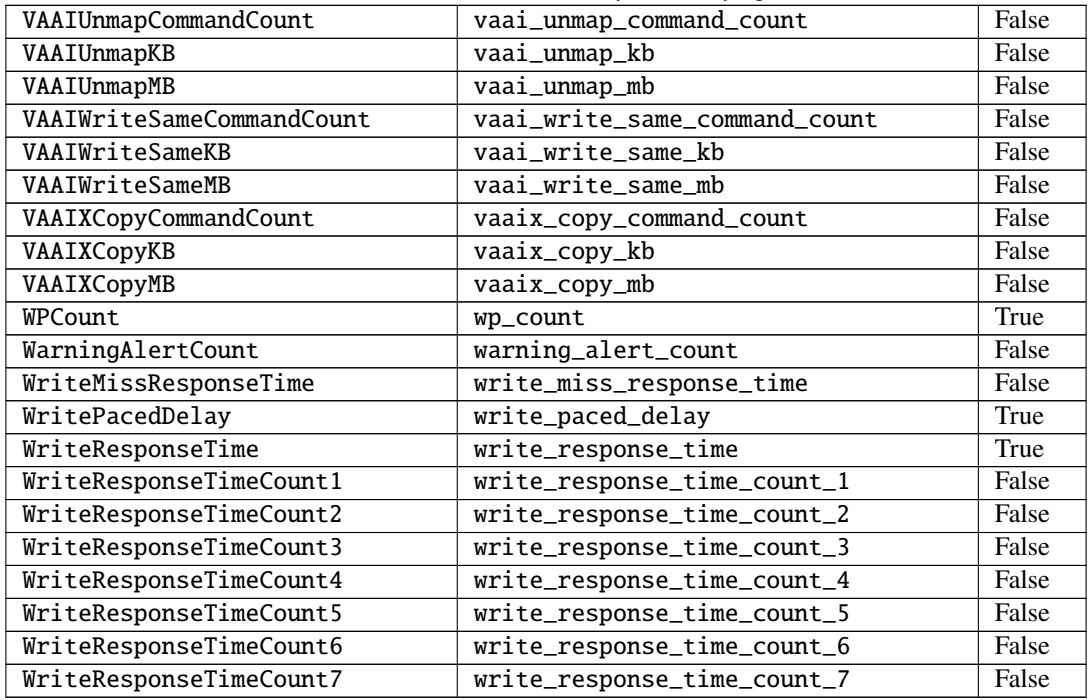

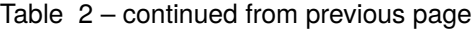

# <span id="page-36-0"></span>**7.4 FE Director Metrics**

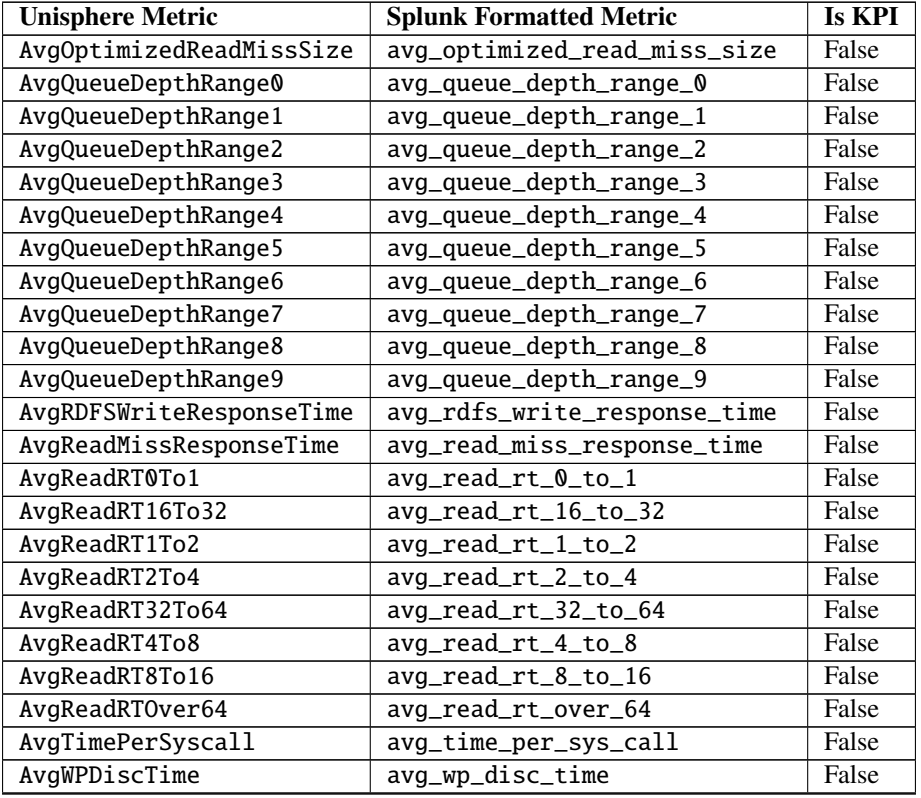

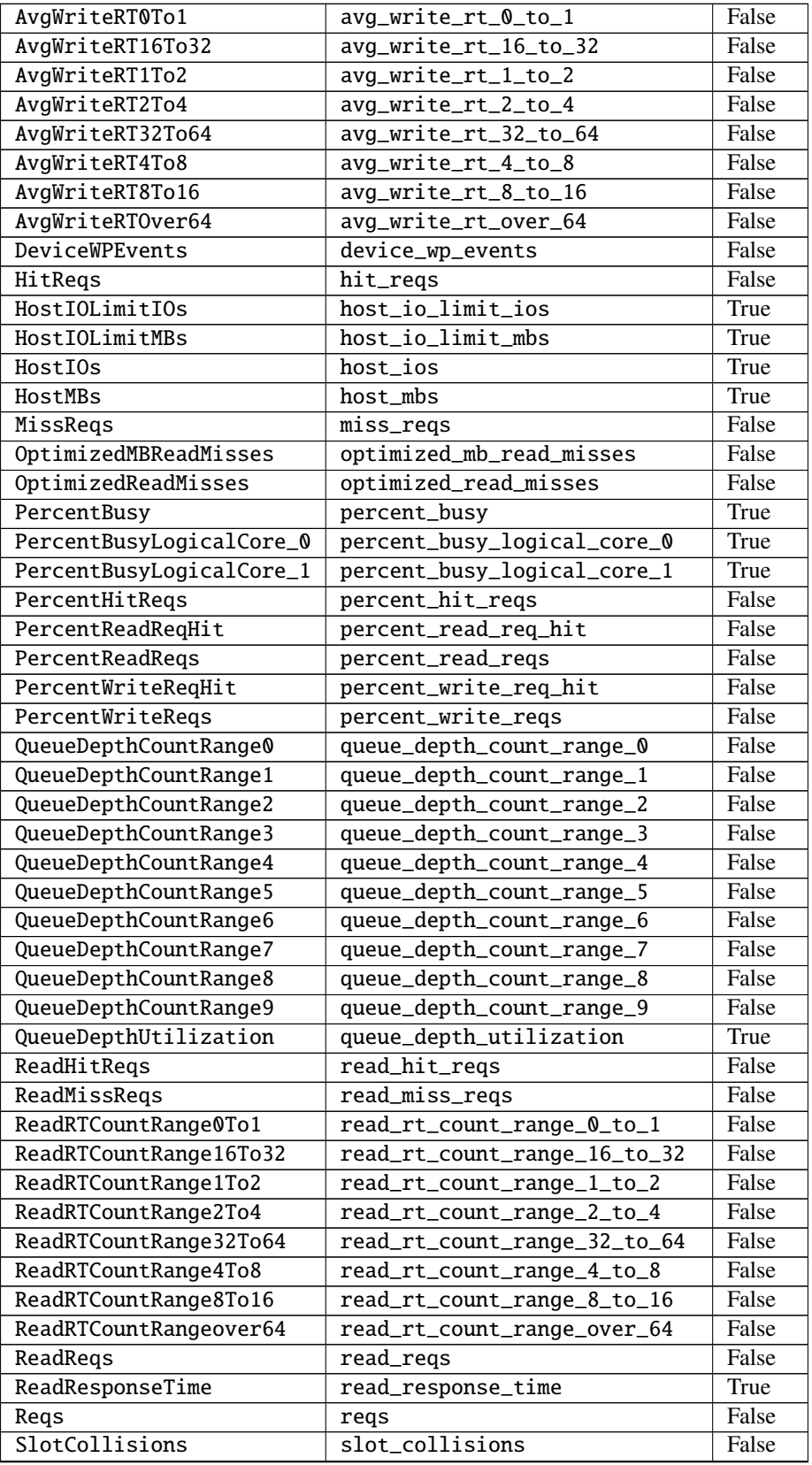

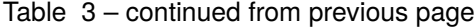

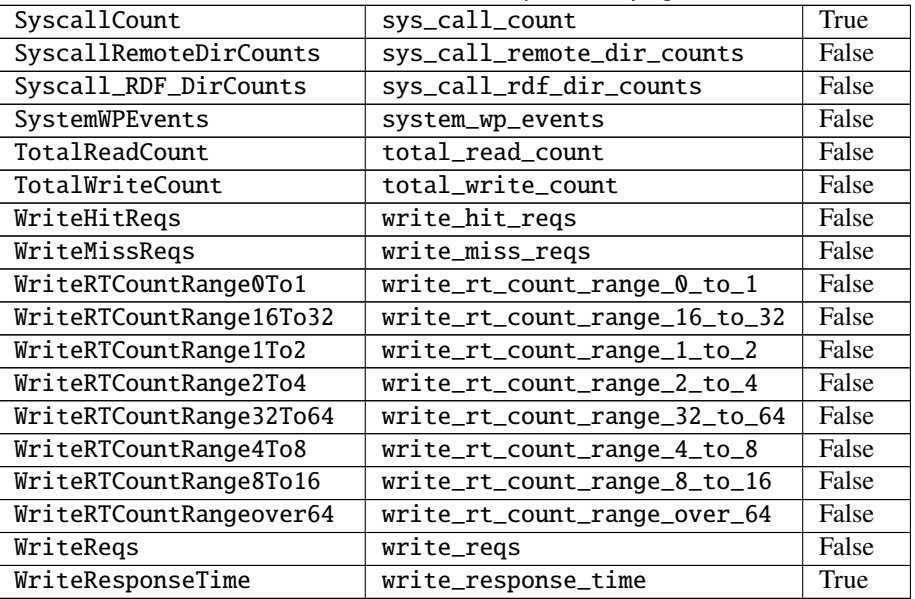

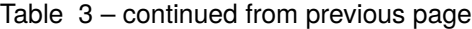

# <span id="page-38-0"></span>**7.5 BE Director Metrics**

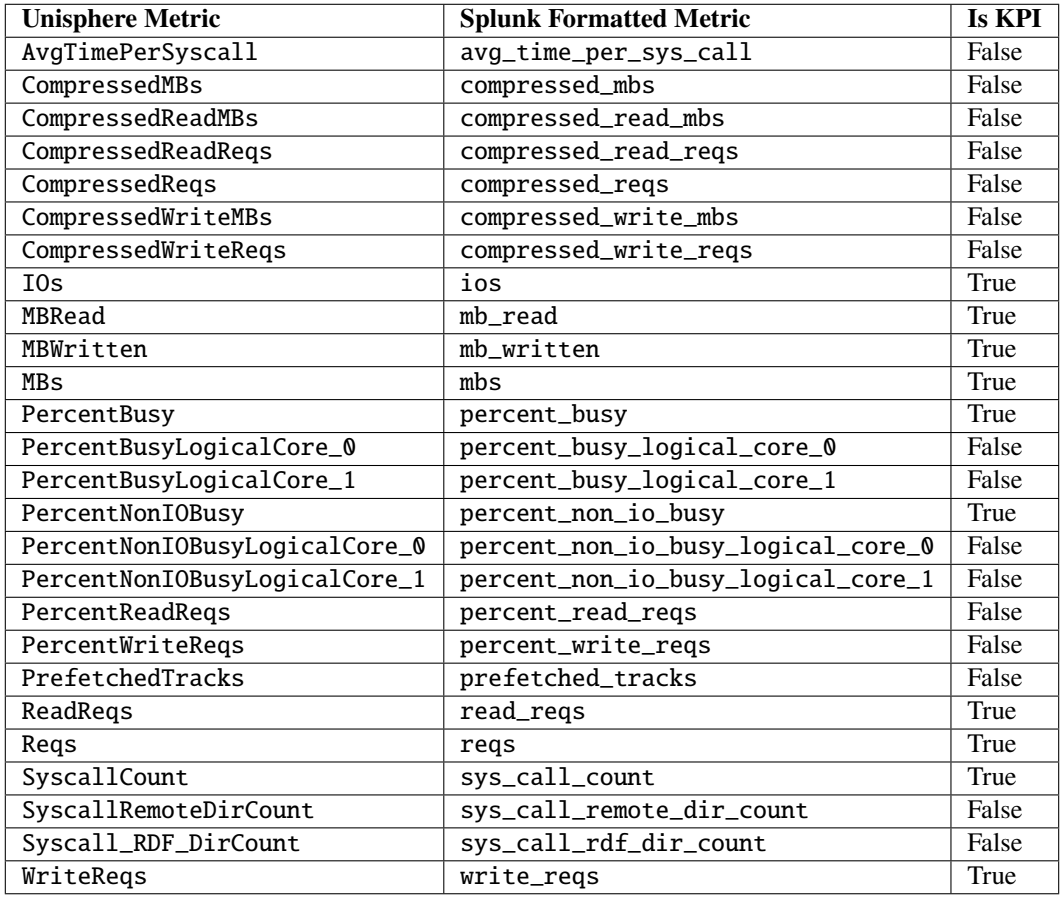

# <span id="page-39-0"></span>**7.6 RDF Director Metrics**

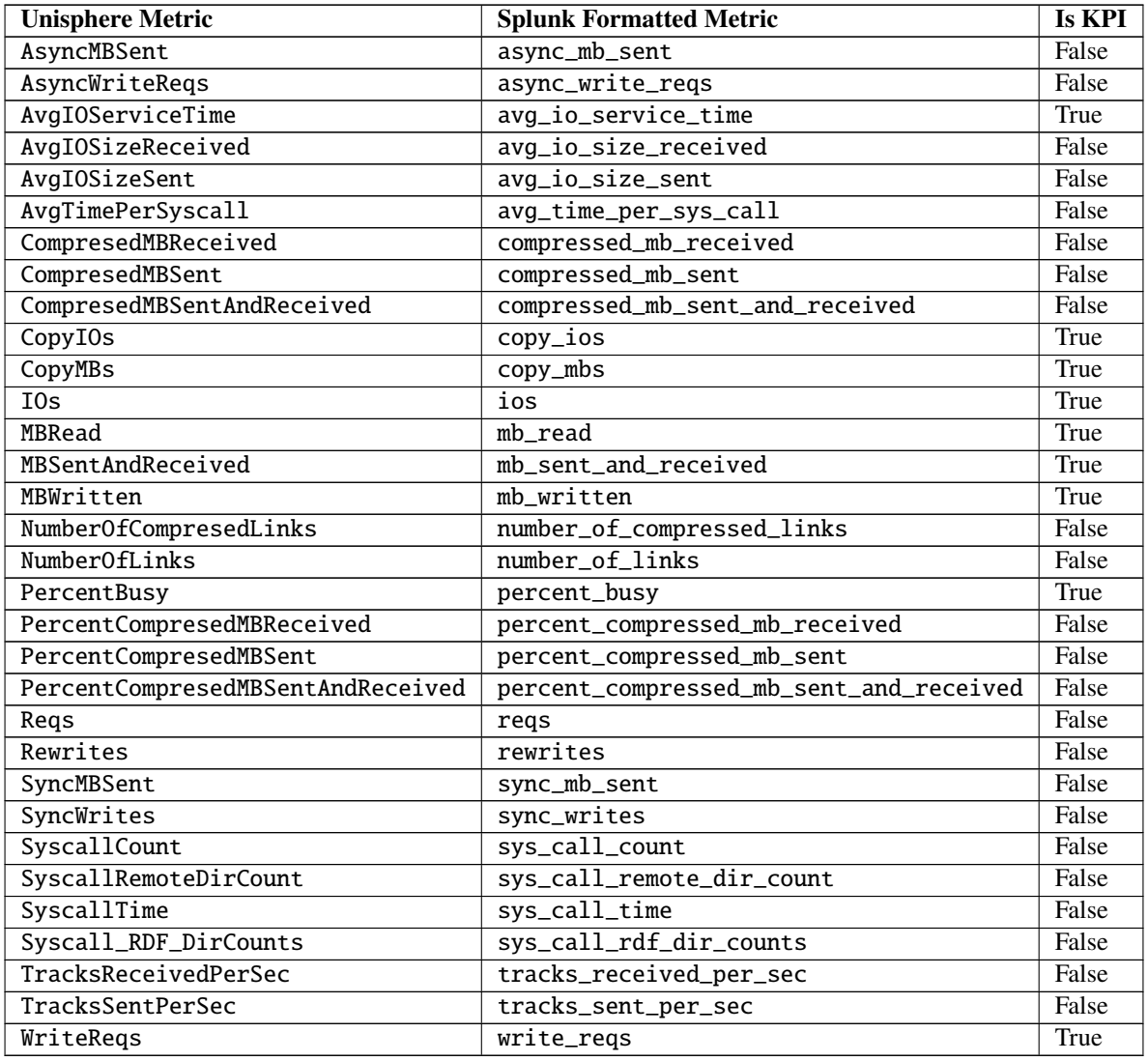

# <span id="page-39-1"></span>**7.7 IM Director Metrics**

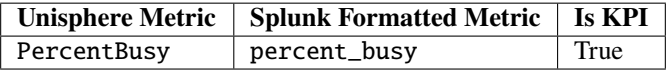

# <span id="page-40-0"></span>**7.8 EDS Director Metrics**

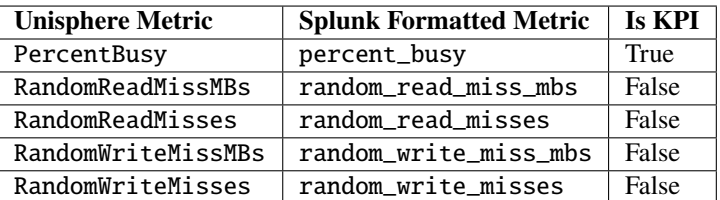

# <span id="page-40-1"></span>**7.9 FE Port Metrics**

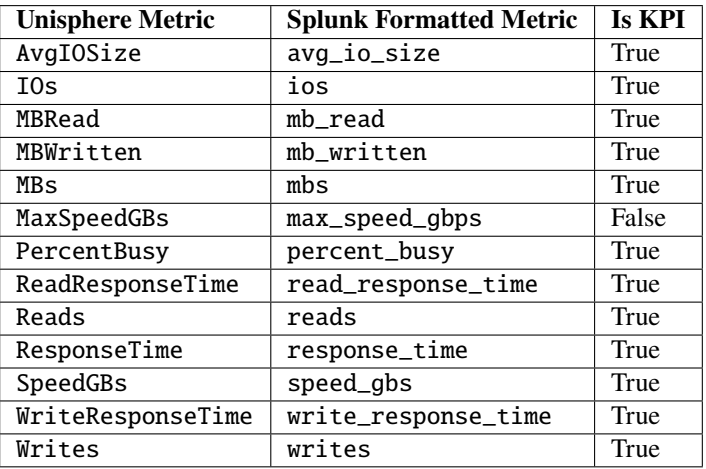

### <span id="page-40-2"></span>**7.10 BE Port Metrics**

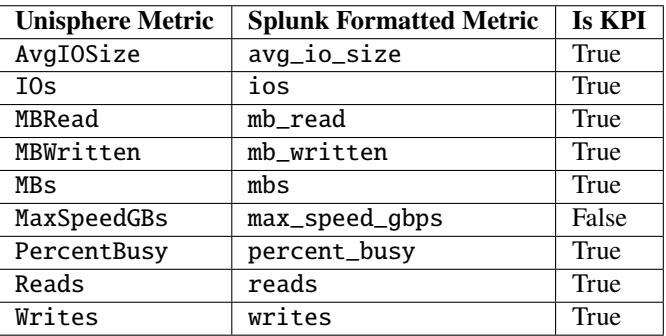

### <span id="page-41-0"></span>**7.11 RDF Port Metrics**

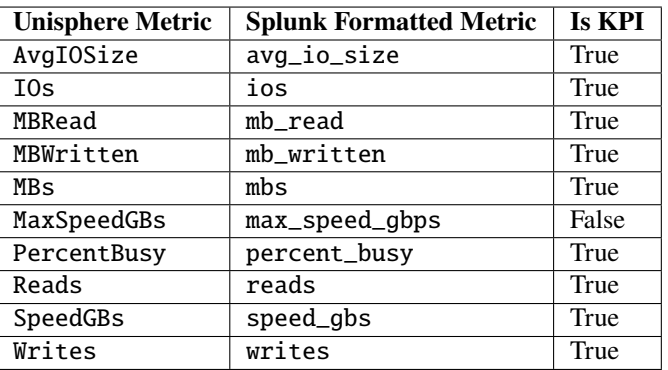

#### <span id="page-41-1"></span>**7.12 Host Metrics**

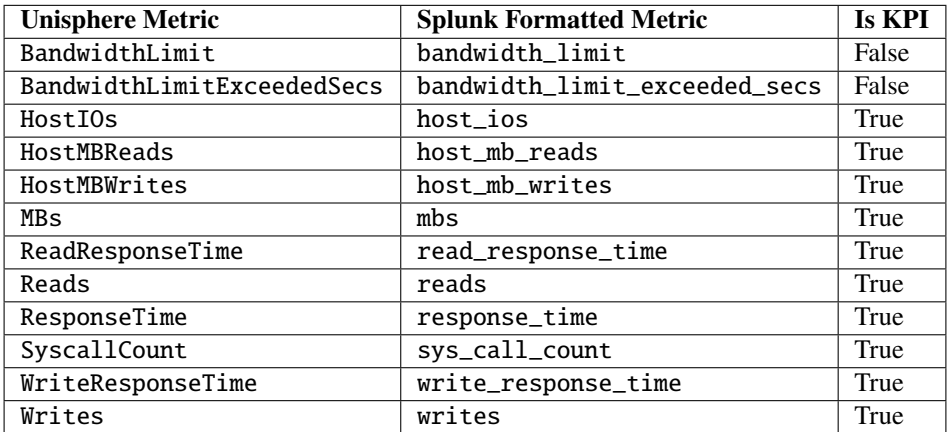

# <span id="page-41-2"></span>**7.13 Initiator Metrics**

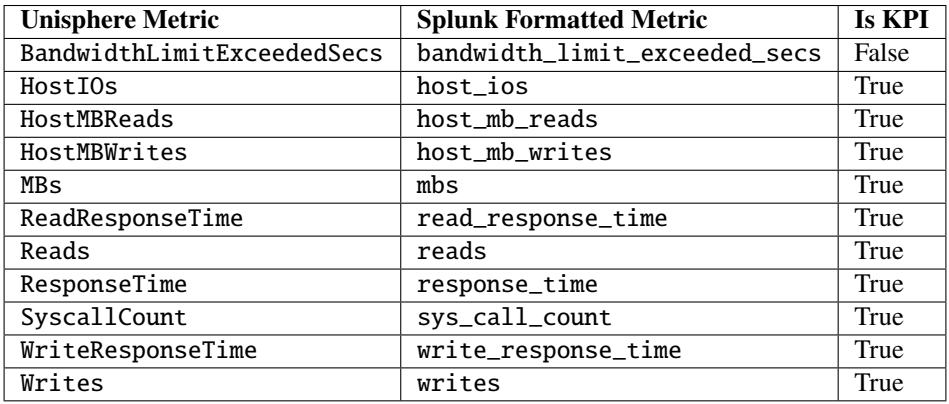

# <span id="page-42-0"></span>**7.14 Port Group Metrics**

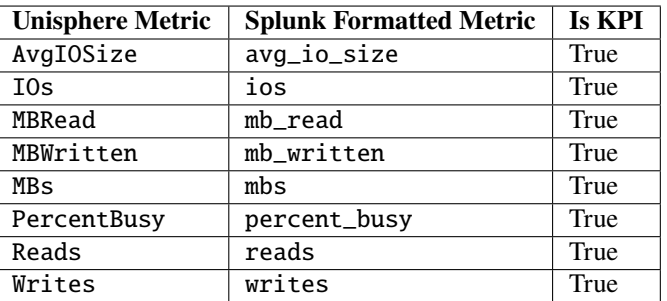

# <span id="page-42-1"></span>**7.15 Masking View Metrics**

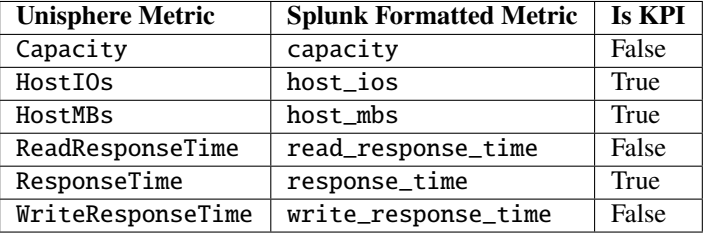

# <span id="page-42-2"></span>**7.16 IP Interface Metrics**

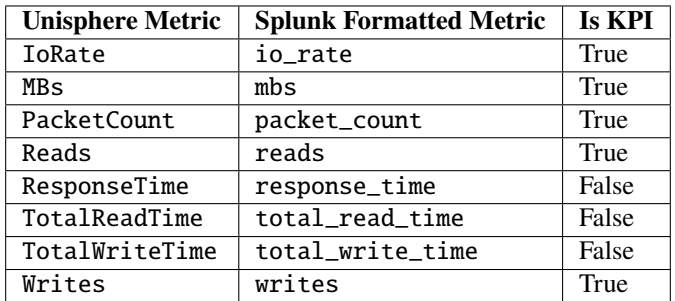

# <span id="page-43-0"></span>**7.17 iSCSI Target Metrics**

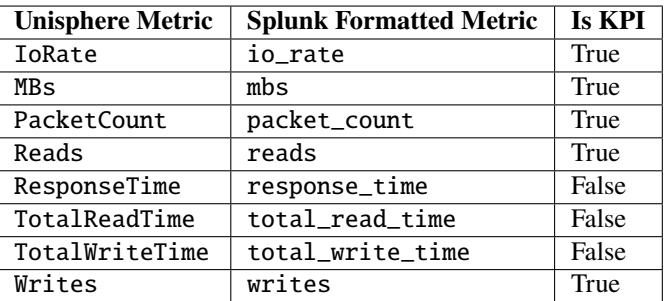

### <span id="page-43-1"></span>**7.18 RDF/A Metrics**

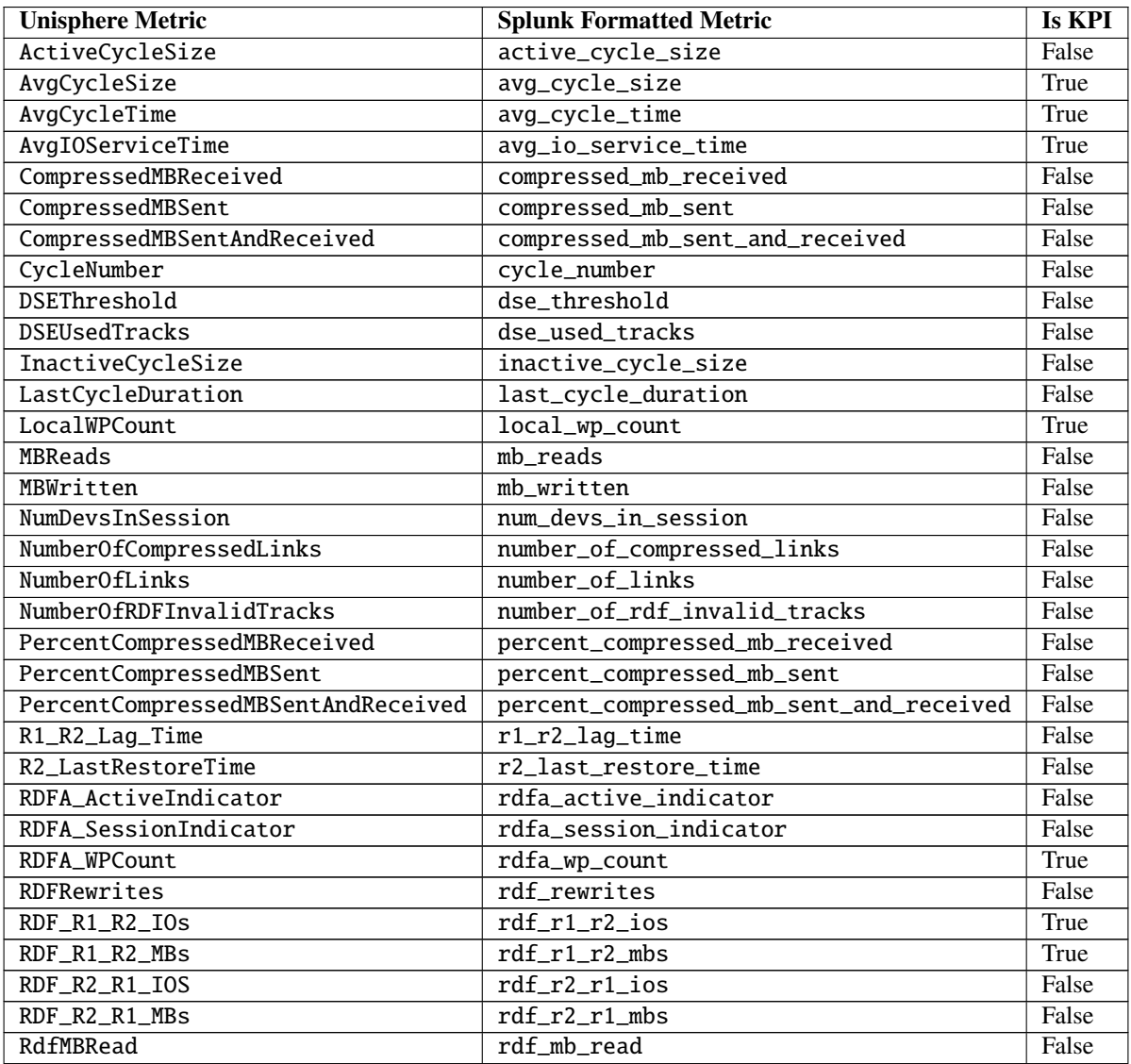

![](_page_44_Picture_341.jpeg)

![](_page_44_Picture_342.jpeg)

# <span id="page-44-0"></span>**7.19 RDF/S Metrics**

![](_page_44_Picture_343.jpeg)

![](_page_45_Picture_367.jpeg)

![](_page_45_Picture_368.jpeg)

| SeqWriteHits          | seq_write_hits           | False |
|-----------------------|--------------------------|-------|
| SeqWriteMisses        | seq_write_misses         | False |
| SeqWrites             | seq_writes               | False |
| SpillOverPackedSlots  | spill_over_packed_slots  | False |
| TotalCapacityGB       | total_capacity_gb        | False |
| WPCount               | wp_count                 | True  |
| WriteMissResponseTime | write_miss_response_time | False |
| WritePacedDelay       | write_paced_delay        | True  |
| WriteResponseTime     | write_response_time      | True  |

Table 6 – continued from previous page

#### **EIGHT**

# **SUPPORT**

### <span id="page-48-1"></span><span id="page-48-0"></span>**8.1 Where to find logs**

If you are having issues with the TA or want to check on the performance of metric collection runs you will need to look at the TA specific log file. The default location for this log file is:

• {splunk\_install\_dir}/var/log/splunk/ta\_dellemc\_vmax\_inputs.log

The second important log is the splunkd log file. If there is issues initialising the TA and nothing is appearing in the TA log, the splunkd logs may provide some answers. When Splunk is starting up there should be warning or error messages for the TA indicating why there is initialisation issues. The default location for this log file is:

• {splunk\_install\_dir}/var/log/splunk/splunkd.log

# <span id="page-48-2"></span>**8.2 GitHub Issues**

From the PowerMax for Splunk 3.x release code will be hosted on the public [Dell GitHub](https://github.com/dell) repo. The code and documentation are released with no warranties or SLAs and are intended to be supported through a community driven process.

We aim to track and document everything related to this repo via the issues page. The following links will direct you to the issues sections of the respective PowerMax for Splunk offerings:

- [PowerMax Add-on for Splunk Issues](https://github.com/dell/powermax-splunk-addon/issues)
- [PowerMax App for Splunk Issues](https://github.com/dell/powermax-splunk-app/issues)

When opening an issue please include the following information to help us debug:

- Detailed information about the problem you are having
- PowerMax for Splunk version
- Unisphere version
- Splunk Enterprise version
- Splunk Operating system version
- PowerMax for Splunk TA logs and splunkd logs if required (if these contain sensitive data they can be sent directly to our support contact alias listed in *[Support Contact](#page-49-1)*.

**Note:** We will support N-2 releases from the current master release which includes bug and security fixes. If an issue appears in a code base older than N-2 we will try to assist as best possible but ultimately upgrading to a newer version of PowerMax for Splunk will be the ideal outcome. As new releases of PowerMax for Splunk are made available, anything older than N-2 will be marked as End of Life (EOL).

### <span id="page-49-0"></span>**8.3 GitHub Discussion**

A new feature in GitHub, 'Discussions', allows for community interaction between developers and users. If you have a general query and would rather community input for it than opening an issue or sending an e-mail to the developers, Discussions is the place to do it.

- [PowerMax Add-on for Splunk Discussion](https://github.com/dell/powermax-splunk-addon/discussion)
- [PowerMax App for Splunk Discussion](https://github.com/dell/powermax-splunk-app/discussion)

Before opening a new discussion, check if there are no existing discussions that match what you would like to talk about. If you cannot find an existing discussion, open one and describe your topic as clearly as possible, including TA/App versions where applicable.

### <span id="page-49-1"></span>**8.4 Support Contact**

In addition to contact via GitHub, it is possible to contact directly via the support e-mail powermax.splunk. support@dell.com. Please include as much information as possible about the problem including:

- Detailed information about the problem you are having
- PowerMax for Splunk version
- Unisphere version
- Splunk Enterprise version
- Splunk Operating system version
- PowerMax for Splunk TA logs and splunkd logs if required

**NINE**

### <span id="page-50-0"></span>**WELCOME TO THE OFFICIAL POWERMAX FOR SPLUNK DOCUMENTATION!**

#### <span id="page-50-1"></span>**9.1 Overview**

PowerMax for Splunk provides Splunk users with a backend Technology Add-on (TA) and frontend app to simplify interaction with Splunk Enterprise environments.

The Splunk Technology Add-on for PowerMax allows a Splunk Enterprise administrator to collect inventory, performance information, alert, and audit log information from VMAX/PowerMax storage arrays. The TA is a wrapper around the opensource library [PyU4V,](https://github.com/dell/PyU4V) providing programmatic access to the Unisphere for PowerMax REST API. You can directly analyse data use it as a contextual data feed to correlate with other operational or security data in Splunk Enterprise.

The Splunk App for Dell EMC PowerMax allows a Splunk Enterprise administrator to data from PowerMax arrays through the TA and present them in pre-built dashboards, tables, and time charts for in-depth analysis.

The TA and App can be downloaded from the links below:

- [Dell EMC PowerMax Add-on for Splunk Enterprise](https://splunkbase.splunk.com/app/3416/)
- [Dell EMC PowerMax App for Splunk Enterprise](https://splunkbase.splunk.com/app/3467/)

From the PowerMax for Splunk 3.x release code for both the TA and app will be actively managed and maintained from the public Dell GitHub repo. The source for both code can be viewed and downloaded from the links below:

- [Dell EMC PowerMax Add-on for Splunk Enterprise source](https://github.com/dell/powermax-splunk-addon)
- [Dell EMC PowerMax App for Splunk Enterprise source](https://github.com/dell/powermax-splunk-app)

#### <span id="page-50-2"></span>**9.2 Version Info**

![](_page_50_Picture_145.jpeg)

**Note:** To get full support of all features in PowerMax for Splunk 3.x you will need to have your array u-code at level 5978.7xx.xxx (Hickory SR) or newer and use both Solutions Enabler 9.2.1 and Unisphere for PowerMax 9.2.1. PowerMax for Splunk uses new efficiency statistics which are only available in the Hickory SR release. If your array is lower than 5978.7xx.xxx then these statistics will not be reported on in PowerMax for Splunk.

**Note:** PowerMax for Splunk has been tested and verified only against Python 3.x. There is **no** support for Python 2.x, it reached end-of-life in January 2020.

#### <span id="page-51-0"></span>**9.3 Getting Started**

#### *Overview*

About the TA and App, what's new, contact information, and hours of operation.

#### *[Installation](#page-12-0)*

Supported versions, enabling performance metrics collection in Unisphere, configuring Unisphere users permissions for Splunk, SSL configuration, and installing the TA and App.

#### *[Configuration](#page-18-0)*

Configuring PowerMax for Splunk TA and App for your environment.

#### *[Unisphere for PowerMax Performance Metrics](#page-30-0)*

Detailed list of all Splunk supported Unisphere performance category metrics.

#### *[Support](#page-48-0)*

How to get open issues or get support for PowerMax for Splunk.

#### <span id="page-51-1"></span>**9.4 Build your own Docs**

PowerMax for Splunk docs have been included with the PowerMax for Splunk TA and App source code, if you would like to build the docs from scratch to view locally use the following commands:

```
$ pip install sphinx
$ pip install sphinx-rtd-theme
$ cd {powermax_for_splunk}/docs
$ make clean && make html
```
All of the necessary make files and Sphinx configuration files are included with PowerMax for Splunk so you can build the docs after the required dependencies have been installed.

Once the above commands have been run you will find newly generated html files within the {powermax\_for\_splunk}/docs/build folder. Open index.html within a browser of your choosing to view the docs offline. Generating the docs is not required, we have bundled the most up-to-date docs with PowerMax for Splunk so you can still navigate to {powermax\_for\_splunk}/docs/build/index.html within your browser to view PowerMax for Splunk docs offline.

#### <span id="page-52-0"></span>**9.5 Disclaimer**

PowerMax for Splunk 3.x is distributed under the Splunk EULA for Third-Party Content. Unless required by applicable law or agreed to in writing, software distributed under the License is distributed on an **"as is" basis, without warranties conditions of any kind**, either express or implied. See the [License](https://github.com/dell/powermax-splunk-addon/blob/master/LICENSE) for the specific language governing permissions and limitations under the License.